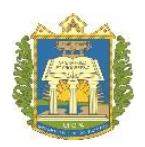

## **UNIVERSIDADE FEDERAL DO OESTE DO PARÁ INSTITUTO DE CIÊNCIAS DA EDUCAÇÃO MESTRADO PROFISSIONAL EM MATEMÁTICA EM REDE NACIONAL (PROFMAT)**

# **GORDIANO SANTANA AMARAL**

## **CALCULADORA FINANCEIRA HP - 12C EM SMARTPHONES COMO RECURSO DIDÁTICO PARA O ENSINO DE MATEMÁTICA FINANCEIRA NO ENSINO MÉDIO**

**SANTARÉM-PA 2017**

### **GORDIANO SANTANA AMARAL**

### **CALCULADORA FINANCEIRA HP - 12C EM SMARTPHONES COMO RECURSO DIDÁTICO PARA O ENSINO DE MATEMÁTICA FINANCEIRA NO ENSINO MÉDIO**

Trabalho de Dissertação de Mestrado apresentado ao Curso de Mestrado Profissional em Matemática em Rede Nacional (PROFMAT) no Polo da Universidade Federal do Oeste do Pará como componente curricular obrigatório para a obtenção do grau de mestre.

Linha de Pesquisa: Ensino de Matemática

**Orientador:** Prof. Me. Aroldo Eduardo Athias Rodrigues

**SANTARÉM – PA 2017**

#### Dados Internacionais de Catalogação-na-Publicação (CIP) Sistema Integrado de Bibliotecas - SIBI/UFOPA

A485c Amaral, Gordiano Santana

Calculadora financeira HP-12C em smartphones como recurso didático para o ensino de matemática financeira no ensino médio. - Santarém. Pará. 2017.

97 fls.: il. Inclui bibliografias.

Orientador Aroldo Eduardo Athias Rodrigues Dissertação (Mestrado) - Universidade Federal do Oeste do Pará, Instituto de Ciências da Educação, Mestrado Profissional em Matemática em Rede Nacional.

1. Aplicativos. 2. Smartphones. 3. Tecnologias no ensino. 4. Ensino de matemática. 5. Matemática financeira. 6. Calculadora financeira. I. Rodrigues, Aroldo Eduardo Athias, orient. II. Título.

CDD: 23 ed. 658.152

Gordiano Santana Amaral

# CALCULADORA FINANCEIRA HP - 12C EM SMARTPHONES COMO RECURSO DIDÁTICO PARA O ENSINO DE MATEMÁTICA FINANCEIRA NO ENSINO MÉDIO

Dissertação submetida ao Programa de Pós-graduação Matemática em Rede Nacional -Mestrado Profissional em Matemática em Rede Nacional (Profmat), da Universidade Federal do Oeste do Pará (Ufopa), Instituto de Ciências da Educação (Iced), como requisito parcial para a obtenção do título de Mestre em Matemática.

Aprovada por:

Aroldo Eduardo Athian Rodrigues Prof. Me. Aroldo Eduardo Athias Rodrigues

(UFOPA - Orientador)

Prof. Dr. José Antônio Oliveira Aquino

(UFOPA - Examinador Interno)

mento Dr. *Márcio Lima* 

(UFPA - Examinador Externo)

Santarém (PA) 2017

# **DEDICATÓRIA**

Dedico este trabalho a minha família; pais, irmã e esposa que sempre acreditaram em mim, no meu potencial, principalmente a minha esposa, que sempre me deu força compartilhando comigo momentos de dificuldades e felicidades.

### **AGRADECIMENTOS**

Agradeço primeiramente a Deus por ter me dado o dom da sabedoria para que eu pudesse concretizar mais um dos meus objetivos.

Aos meus pais: Ângelo Neto e Maria Célia, que me deram a vida, a formação e educação e que sempre foram um exemplo de vida, e tiveram presentes em minha caminhada, dando carinho, conselhos, força para vencer mesmo diante dos momentos mais difíceis.

À minha esposa Gizelle, que é um presente de Deus para mim, e que esteve presente nas dificuldades, que cada casal passa e que me ajudou durante toda esta caminhada.

Aos meus professores, do fundamental menor ao mestrado, que colaboraram da melhor maneira doando seus conhecimentos e em especial ao meu orientador, colaborou nesta longa caminhada para que eu realizasse mais um objetivo em minha vida.

Aos meus amigos externos e da Universidade, que colaboraram comigo, durante o curso.

A todos os funcionários da Universidade que deram as suas contribuições cada um em sua função e do seu jeito.

Ao Mestrado Profissional em Matemática em Rede Nacional, pela oportunidade de realização desse curso.

*"Nunca desistir dos meus sonhos, sempre sonhei, e hoje acordo feliz!" Gordiano Santana Amaral.*

#### **RESUMO**

Os aplicativos de *smartphones* são vistos como um meio acessível para o uso da tecnologia na sala de aula. Deixar de incorporar esta importante ferramenta no ensino de Matemática é privar, os estudantes de terem o mínimo acesso aos recursos tecnológicos como ferramenta de ensino. A pesquisa sobre a utilização do aplicativo de *smartphone* Calculadora Financeira HP – 12C como recurso didático para o ensino de Matemática Financeira no Ensino Médio, foi realizada com uma turma do 3º ano (3ª série) da Escola Estadual de Ensino Médio Professora Odila de Souza, localizada na cidade de Altamira – Pará. Tendo como objetivo principal estudar a inserção do uso do aplicativo no ensino da Matemática Financeira, mediado pelas novas tecnologias, gerando possibilidades no ensino de Matemática e ambientes de aprendizagem alternativos, capazes de ajudar até mesmo na inclusão digital. A pesquisa foi primeiramente bibliográfica, trazendo as concepções de alguns pesquisadores sobre o tema proposto e, depois, de campo, com a permanência em sala de aula com os estudantes durante quatro meses, desenvolvendo os conteúdos e aplicando atividades investigativas para coleta de dados que posteriormente foram analisados através de gráficos, quadros e figuras seguidos de textos dissertativos. Os resultados mostraram que o uso do aplicativo Calculadora Financeira HP – 12C contribui significativamente para o ensino da Matemática Financeira e que este pode ser uma boa ferramenta pedagógica, promovendo inclusão digital, além de desmistificar a recusa irrestrita de *smartphones* e congêneres em sala de aula, requerendo apenas dos professores habilidades com o uso do aplicativo e uma boa compreensão sobre o momento oportuno para utilizar esse recurso.

**Palavras-chave:** Aplicativos. *Smartphones*. Tecnologias no Ensino. Ensino de Matemática. Matemática Financeira. Calculadora Financeira HP – 12C.

### **ABSTRACT**

Smartphones applications are seen as an affordable means of using technology in the classroom. Failure to incorporate this important tool in mathematics teaching is to deprive students of having the least access to technological resources as a teaching tool. The research on the use of the HP - 12C Financial Calculator smartphone application as a didactic resource for the teaching of Financial Mathematics in High School was carried out with a 3rd grade class of the State High School Professora Odila de Souza, located in the city of Altamira - Pará. Its main objective is to study the use of the application in the teaching of Financial Mathematics, mediated by new technologies, generating possibilities in Mathematics teaching and alternative learning environments capable of even assisting in digital inclusion. The research was firstly bibliographical, bringing the conceptions of some researchers about the proposed theme and then of field, with the permanence in the classroom with the students during four months, developing the contents and applying investigative activities to collect data that later were analyzed through graphs, tables and figures followed by dissertation texts. The results showed that the use of the HP - 12C Financial Calculator application contributes significantly to the teaching of Financial Mathematics and that this can be a good pedagogical tool, promoting digital inclusion, as well as demystifying the unrestricted rejection of smartphones and congeners in the classroom, requiring only teachers' skills in using the application and a good understanding of the timing to use this feature.

**Keywords:** Apps. Smartphones. Technologies in Teaching. Mathematics Teaching. Financial math. HP - 12C Financial Calculator.

## **LISTA DE GRÁFICOS**

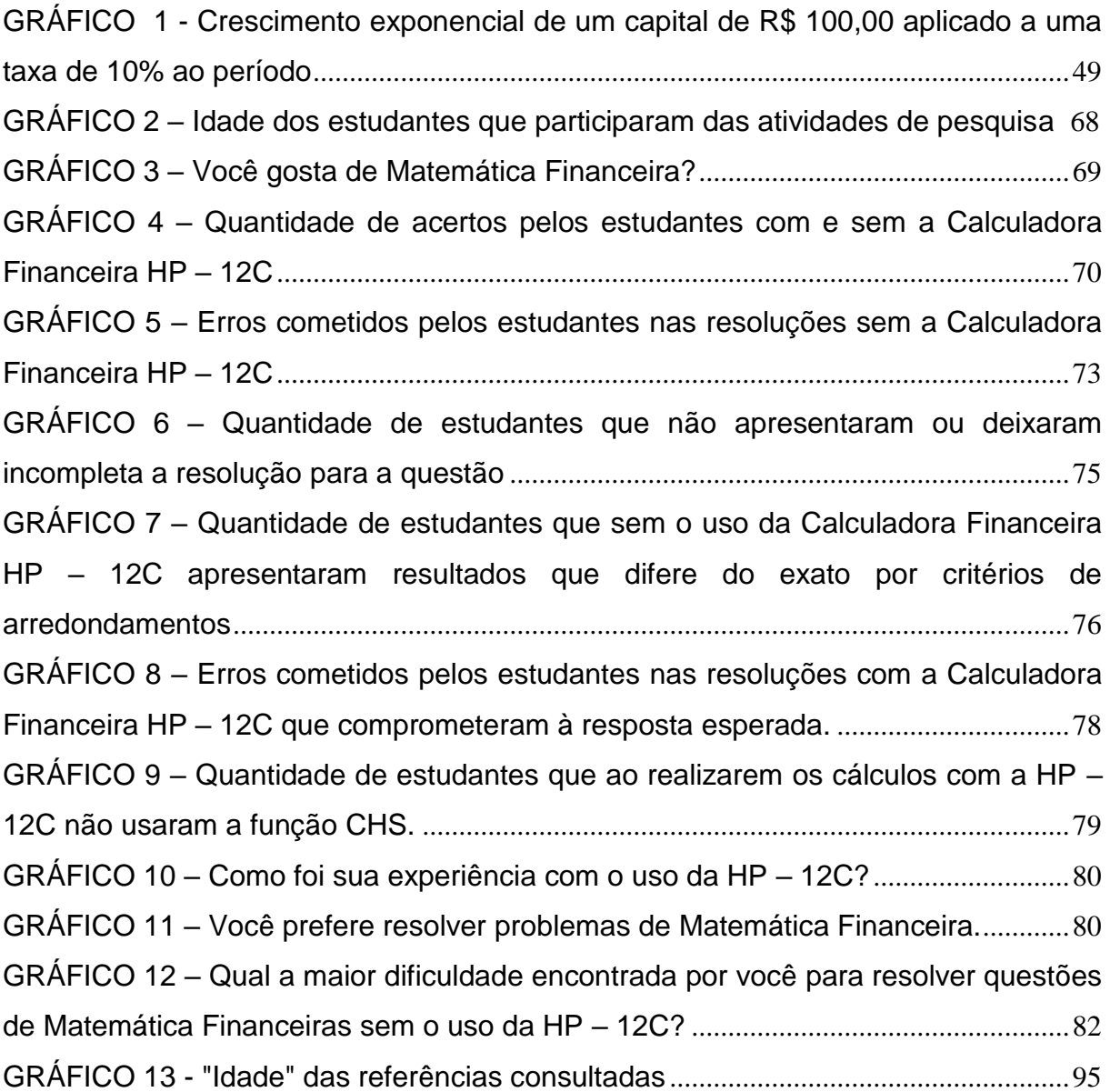

## **LISTA DE FIGURAS**

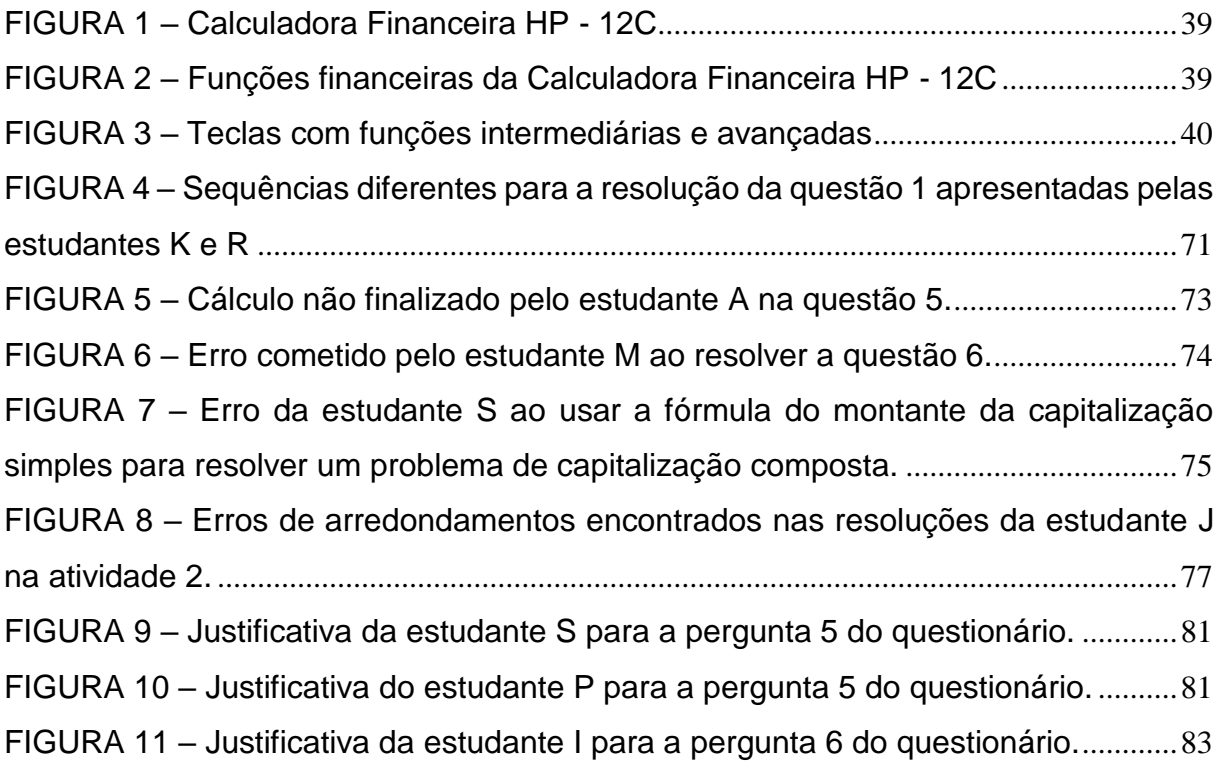

## **LISTA DE QUADROS**

QUADRO 1 – Resultado individual das atividades realizadas com e sem a Calculadora Financeira HP 12C (C – Certa, E – Errada, N – Não fez ou deixou incompleta)........72

### **LISTA DE ABREVIATURAS**

- TIC Tecnologias da Informação e Comunicação
- SBEM Sociedade Brasileira de Educação Matemática
- LDB Lei de Diretrizes e Bases da Educação Nacional
- PCNs Parâmetros Curriculares Nacionais
- IBGE Instituto Brasileiro de Geografia e Estatística
- ESA Escola de Sargentos das Armas
- BNCC Base Nacional Comum Curricular

# **SUMÁRIO**

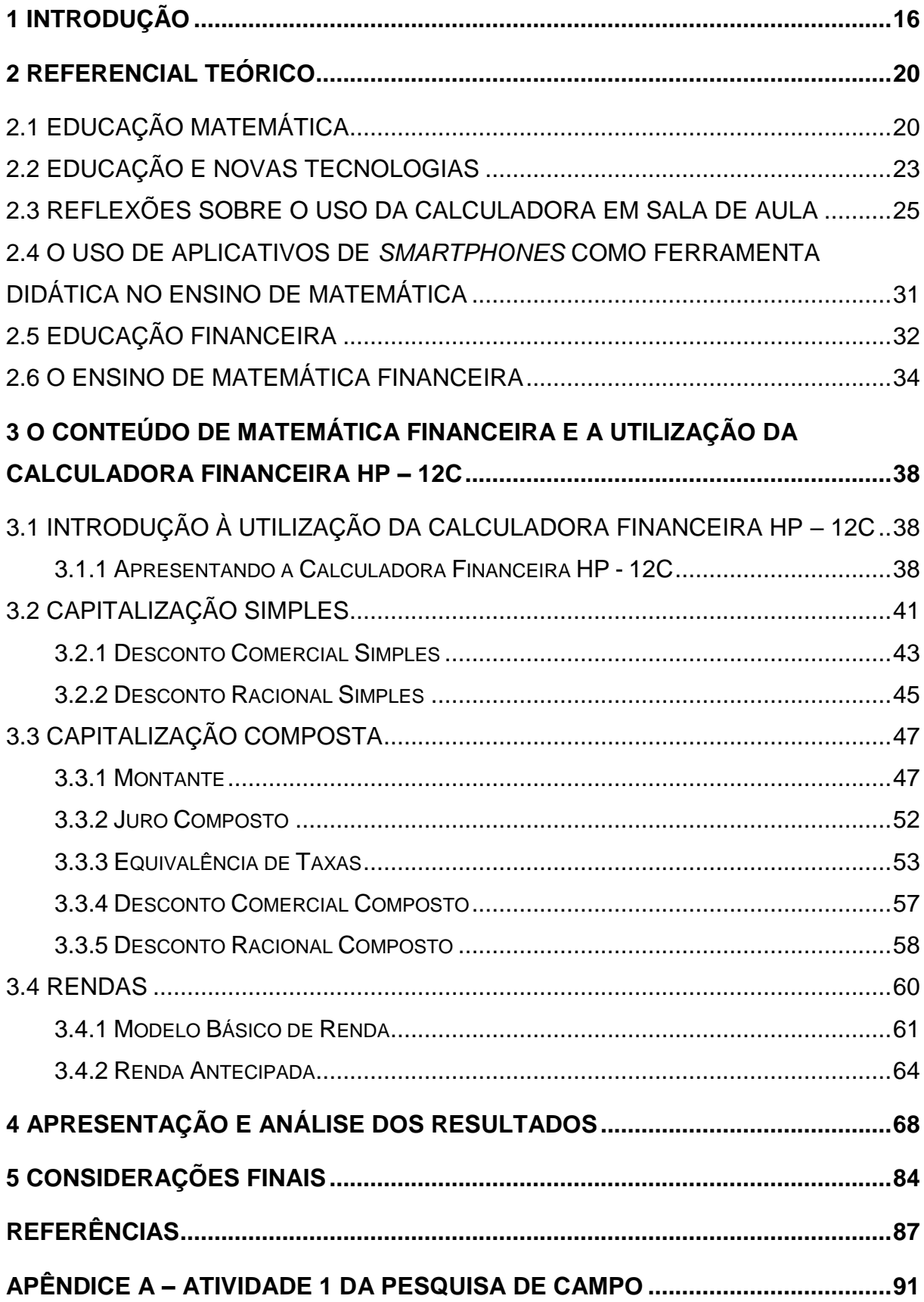

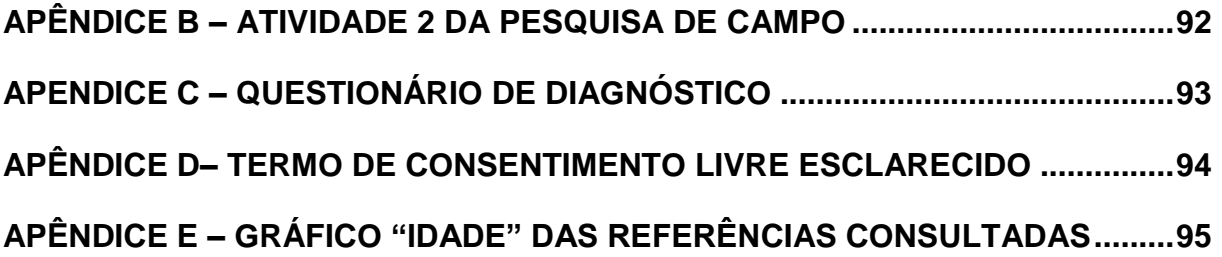

#### <span id="page-16-0"></span>**1 INTRODUÇÃO**

Com o propósito de despertar nos colegas professores o interesse pela incorporação das tecnologias existentes no ensino de Matemática e especificamente o uso da Calculadora Financeira HP – 12C como ferramenta de ensino e, refletindo sobre a sua utilidade e adesão por professores, buscou-se em artigos e livros as principais referências para o desenvolvimento deste trabalho, no qual a calculadora é tratada como tendo dois componentes importantes por ser: primeiro, um objeto comum na sociedade atual e, segundo, caracterizada pela sua incorporação na sala de aula como instrumento de ensino capaz de promover a aprendizagem.

O fato de a Matemática Financeira estar bastante presente na vida das pessoas e a existência de aplicativos para *smartphones* que facilitam os cálculos financeiros e, mesmo assim, ser tão discreta a sua aceitação na sala de aula, são preceitos que justificam a pesquisa, considerando a necessidade de incorporar tal recurso às aulas de Matemática Financeira para a realização de cálculos.

Na expressão de Vieira e Restivo (2014, p. 40),

Mesmo com o risco de continuarmos a errar, temos de insistir na modernização do espaço de convívio escolar. Não devendo isolar a sala de aula do mundo tal como ele é visto pelo jovem, temos de criar estratégias de utilização das tecnologias para a aprendizagem ou, pelo menos, de compatibilização dessas tecnologias com alguma eficácia da aprendizagem.

Por estas razões, faz-se necessária uma reflexão sobre como inserir e usar a Calculadora Financeira HP – 12C para auxiliar os estudantes a aprenderem mais os conteúdos matemáticos e ampliarem seu pensar matemático. No entanto, a busca da pesquisa é investigar porque o professor deve utilizá-la e quais suas contribuições para o ensino da Matemática Financeira.

Dentre tantas tecnologias aparecem os aplicativos de Matemática Financeira que, bem utilizados trarão significado especial na construção do conhecimento. A simples utilização desses aplicativos não significa aprendizagem, sendo necessário que o professor aprenda a utilizar essas ferramentas tecnológicas, garantindo a qualidade na sua utilização, pois os mesmos devem se sentir preparados.

Como professor da rede estadual de ensino do estado do Pará, tenho notado que o ensino da Matemática Financeira não está sendo condizente com a realidade que os estudantes encontrarão ao lidar com situações do cotidiano. Um dos motivos

é a utilização de exemplos artificiais ao invés da utilização de situações do cotidiano. Por outro lado, há grande exigência dos professores quanto ao uso de fórmulas bastante complexas na resolução de problemas, embora sua importância e aplicabilidade sejam discutíveis. Assim, neste trabalho, busco experimentar novas ferramentas de ensino capazes de motivar os estudantes a aprenderem Matemática Financeira.

O uso de *smartphones* ou outros aparelhos de tecnologia móvel se justifica pelo fato de permitir o acesso gratuito ao aplicativo Calculadora Financeira HP – 12C, que é inacessível financeiramente para a maioria dos estudantes e pelo interesse que o uso desses aparelhos desperta nos mesmos.

O objetivo deste trabalho é estudar a inserção do uso do aplicativo de *smartphone* Calculadora Financeira HP – 12C no ensino da Matemática Financeira, mediado pelas novas tecnologias, gerando possibilidades no Ensino de Matemática e ambientes de aprendizagem alternativos, capazes de ajudar até mesmo na inclusão digital.

Foram objetivos específicos deste trabalho:

- Realizar atividades em sala de aula envolvendo o ensino de Matemática Financeira, pensado a partir de situações do cotidiano e com auxílio do aplicativo de *smartphone* Calculadora Financeira HP – 12C.
- Verificar se houve avanços na aprendizagem da Matemática Financeira com a inserção do uso do aplicativo de *smartphone* Calculadora Financeira HP-12C.
- Investigar se os estudantes do Ensino Médio compreendem os argumentos matemáticos presentes nos problemas que lhes são propostos e conseguem utilizar o aplicativo para resolvê-los.
- Contribuir para a desmistificação do uso de *smartphones* e congêneres nas salas de aula, apresentando uma forma de utilização pedagógica do aparelho.

Para o alcance dos objetivos propostos durante a pesquisa, foram desenvolvidas abordagens quantitativas e qualitativas, por entender que os dois processos se completam. A adoção da abordagem quantitativa se deve ao fato de esta fazer uso de técnicas de coleta, tratamento e análise de dados com uso de medidas e procedimentos estatísticos, já a adoção da abordagem qualitativa justificase pela procura por respostas aos aspectos da realidade que não podem ser quantificados (LUDKE; ANDRÉ, 1986).

O trabalho fundamentar-se-á em alguns pesquisadores do campo educacional e que tratam sobre Educação Matemática, tecnologias no Ensino de Matemática, calculadoras na sala de aula, aplicativos de *smartphones* no Ensino de Matemática, Educação Financeira e Matemática Financeira, dentre os quais podemos citar: Borba et al. (2012), D'Ambrosio (1996;1998), Freire (1987), Kenski (2007), Follador (2007), Soares e Costa Junior (2016), Oliveira (2014), Romanello (2016), Castanheira e Macedo (2012) entre outros.

A pesquisa foi desenvolvida em dois momentos interligados. O primeiro momento constou de uma revisão bibliográfica dada a especificidade da temática, a qual proporcionou a construção do arcabouço teórico com informações imprescindíveis para fundamentar tanto as categorias de análise, como para alicerçar todo o trabalho de campo.

O segundo momento consistiu na pesquisa de campo, *in loco*, na Escola Estadual de Ensino Médio Professora Odila de Souza, localizada na Rua Mogno, bairro Jatobá, na cidade de Altamira, situada no Sudeste do Pará. A pesquisa se deu em três fases distintas. Na primeira fase, foram abordados os conteúdos de Matemática Financeira propostos para o semestre, nela os estudantes trabalhavam com fórmulas matemáticas tradicionais e podiam usar calculadoras comuns ou científicas para auxiliá-los na busca dos resultados. Na segunda fase, o aplicativo Calculadora Financeira HP – 12C foi apresentado aos estudantes, que foram orientados a instalar o aplicativo em seus dispositivos móveis para utilização na resolução dos problemas relacionados aos conteúdos de Matemática Financeira estudados anteriormente.

Na terceira fase, foram aplicadas as atividades 1 e 2 que constam nos apêndices A e B, respectivamente. Cada atividade é constituída de 6 (seis) questões, sendo aquelas presentes na atividade 1 similares as da atividade 2. A atividade 1 foi elaborada para resolução com o aplicativo Calculadora Financeira HP – 12C e a atividade 2 sem a HP – 12C, usando as fórmulas tradicionais. Além destas atividades, foi solicitado que os estudantes preenchessem um questionário investigativo, o qual pode ser encontrado no apêndice C deste trabalho.

A pesquisa teve como público alvo estudantes de uma turma do turno vespertino do 3º ano (3ª série) do Ensino Médio da Escola Estadual de Ensino Médio Odila de Souza, Altamira - Pará. A escola, recém inaugurada, atende parte da população oriunda das áreas atingidas pela Hidrelétrica de Belo Monte. A seleção da

escola, bem como da turma, deveu-se ao fato de ser esta a escola onde o autor deste trabalho trabalharia Matemática Financeira no primeiro semestre de 2017, período que foi conveniente para a pesquisa de campo.

A tabulação e análise dos dados coletados na pesquisa foi concomitante aos levantamentos das informações com os enfoques teóricos pesquisados. Por este ser um processo que implica organização, seleção, estruturação e interpretação dos dados, que começa ainda na fase exploratória, até o final da investigação. Durante a análise dos dados da pesquisa não serão mencionados nomes ou imagens dos estudantes envolvidos na pesquisa. Cada estudante foi identificado por uma letra maiúscula do nosso alfabeto e assim serão identificados no decorrer do texto quando se fizer a menção a eles.

Esta introdução contém uma contextualização do tema proposto, a justificativa da pesquisa, por meio de sua importância e relevância, os objetivos propostos, os procedimentos metodológicos e uma apresentação geral do trabalho.

No capítulo 2 é explicitado o referencial teórico, iniciando com uma breve abordagem sobre a Educação Matemática, seguida de uma explanação sobre educação e novas tecnologias, em seguida, são feitas algumas reflexões sobre o uso da calculadora em sala de aula, posteriormente, faz uma abordagem sobre o uso de aplicativos de *smartphones* como ferramenta didática no ensino de Matemática e finaliza com uma rápida abordagem sobre a Educação Financeira e o ensino de Matemática Financeira.

Em seguida, no capítulo 3, é feita uma breve apresentação da Calculadora Financeira HP – 12C e uma apresentação do conteúdo de Matemática Financeira que foi abordado na sala de aula durante a pesquisa, trazendo resoluções de problemas financeiros sem e com o uso da Calculadora Financeira HP – 12C.

O capítulo 4 traz a apresentação e análise dos dados obtidos na pesquisa em forma de gráficos, quadros e figuras, seguidos por textos argumentativos e explicativos comparando a teoria com os resultados da aplicação.

Finaliza-se com o capítulo 5, trazendo as considerações finais, pontuando de maneira clara, direta e concisa as principais conclusões do trabalho, com base nos resultados obtidos durante a pesquisa, analisando se os objetivos e metas foram atingidos de forma satisfatória e, sugerindo novos estudos aprofundados a partir dos já realizados nesta pesquisa.

#### <span id="page-20-0"></span>**2 REFERENCIAL TEÓRICO**

Neste capítulo, procura-se desenvolver ideias com base em referências bibliográficas. A busca por teóricos que já estudaram sobre o assunto ajuda a sustentar e embasar o tema que está sendo desenvolvido. Assim, pode-se definir os conceitos e situar a pesquisa quanto a outros trabalhos já publicados na área e verificar os estágios em que estão os conhecimentos a respeito do tema investigado.

Em alguns tópicos deste capítulo, faço o uso de partes de artigo de minha autoria intitulado: "Incorporação da calculadora na sala de aula como ferramenta de ensino", publicado na revista *InFormaç@o*, ano II, nº 2, editada pelo Centro de Formação de Profissionais da Educação Básica do Pará.

### <span id="page-20-1"></span>2.1 EDUCAÇÃO MATEMÁTICA

A Educação Matemática, que na Europa é mais conhecida como Didática da Matemática, é uma área das ciências sociais que se dedica a estudar questões relativas ao ensino e aprendizagem de Matemática. Sua atuação é interdisciplinar, relacionando-se com outros campos de saber como a Sociologia e a Psicologia, não deixando, porém, de ter suas próprias teorias.

De acordo com Borba et al. (2012, p. 15),

A consolidação da Educação Matemática como uma subárea da matemática e da educação, de natureza interdisciplinar, se dá com a fundação, durante o Congresso Internacional de Matemáticos, realizado em Roma, em 1908, da Comissão Internacional de Instrução Matemática.

A expansão da Educação Matemática pelo mundo só vai acontecer após a Segunda Guerra Mundial. Desencadeando várias propostas de renovação de currículos por várias partes da Europa e nos Estados Unidos (BORBA et al., 2012). Conforme Carneiro (2000, p. 14),

> A constituição formal da área de pesquisa em Educação Matemática, no Brasil, se dá com a fundação da Sociedade Brasileira de Educação Matemática (SBEM), em 1988. Sua legitimação ocorre com a filiação à área de Educação e não à área de Matemática. Talvez por isso, no Brasil, tenhase adotado a expressão Educação Matemática, a mesma que já existia na língua inglesa, diferente da Didática das Matemáticas preferida por autores de língua alemã, francesa e espanhola.

No entanto, para alguns pesquisadores a Matemática ainda possui raízes fincadas na sua história capazes não só de contribuir para o conhecimento matemático, mas, por outro lado, causar dificuldades na aprendizagem de muitos estudantes.

Para Fernandes e Menezes (2002, p. 1), "a Matemática tem sido frequentemente eleita como a grande causadora de "fobia escolar". No seu resgate histórico observamos conquistas brilhantes e também, concepções preconceituosas".

Percebe-se que historicamente a educação sempre esteve relacionada a um contexto instrumentalizador na compreensão teórico-prática, objetivando sempre a conservação da sua configuração e moldes sociais. Nessa perspectiva, formou-se uma educação bancária e antidialógica, cujo objetivo é instrumentalizar seres bem ajustados, ingênuos e alienados, constituindo consequentemente, uma despolitização (FREIRE, 1987).

Sobre a natureza e o ensino da Matemática D' Ambrosio (1996, p. 32) afirma:

Tenta-se justificar a matemática do passado como servindo de base para a matemática de hoje. De fato, conhecimento é cumulativo e alguma coisa de um contexto serve para outros contextos. Portanto, algo da matemática do passado serve hoje. Mas, muito pouco, e mesmo assim quando em linguagem e codificação modernas.

Assim, o ensino de Matemática ainda é resultado de um processo histórico mais amplo que envolve a educação de forma geral e a própria sociedade, pois como qualquer outro movimento social, não é prática isolada, mas diretamente relacionada à própria organização e ideologia dominante de coerção social.

Nesse contexto, o sistema educacional deve buscar superar esse estilo conservador que objetiva unicamente a transmissão e assimilação dos conteúdos, produzindo uma educação mecanicista e mantenedora do controle social. O baixo rendimento atual dos nossos estudantes em Matemática na educação básica justifica a busca por novas metodologias de ensino para a Matemática, que sejam capazes de contribuir para um maior interesse pela disciplina, produzindo assim, uma base sólida de conhecimento. Essa defesa apoia-se na certeza de que a Matemática é fundamental na resolução de problemas da vida cotidiana mesmo parecendo não ter nenhum significado concreto para a maioria dos estudantes.

Segundo D'Ambrosio (1998, p. 10) "a Matemática é, desde os gregos, uma disciplina de foco nos sistemas educacionais, e tem sido a forma de pensamento mais estável da tradição mediterrânea que perdura até nossos dias".

Desse modo, critica-se a forma como a Matemática é ensinada na maioria das escolas de maneira uniforme e seletiva, tida pela maioria dos estudantes como de pouca compreensão e desconectada com o cotidiano.

O ensino descontextualizado é responsável por parte dessa dificuldade da aprendizagem Matemática, muitas abordagens baseiam-se em conteúdos prédeterminados e apresentados mecanicamente, não havendo relação entre o saber matemático e sua junção com o cotidiano do estudante.

Percebe-se que muitos estudantes veem a Matemática como disciplina pouco inspiradora e de difícil entendimento. A maneira como é ministrada por muitos professores, realmente não produz nenhum significado capaz de gerar estímulos aos estudantes. Por outro lado, é conceituada como uma disciplina difícil, e que apresenta, conteúdos que não motivam o aprendizado, passando apenas por leis e fórmulas e processos de memorização. Assim, permanece uma atitude rotineira em que o professor finge que ensina e o aluno finge que aprende, ou seja, o ensino é reduzido à mera apreensão de informações, sem que haja a devida compreensão.

Pode-se destacar o que preconiza o artigo 2º da LDB 9394/96 que determina que devemos compor ambientes para que o ensino-aprendizagem ocorra de forma a preparar e educar os cidadãos, tornando-os críticos, atuantes, capazes de fazer reflexões e de agir com liberdade.

Na concepção de Silveira e Miola (2008, p. 38),

Novos rumos foram dados às questões envolvendo o ensino e a aprendizagem da Matemática ao surgir a compreensão de que aspectos sociais, antropológicos, linguísticos e também psicológicos têm grande importância na aprendizagem Matemática.

A Matemática não deve ser ensinada para atender a um ensino mecanizado, e sim para preparar o estudante para situações do seu cotidiano no seu convívio social e para o mercado de trabalho proporcionando a ele pensar e raciocinar com maior facilidade. Almeja-se um ensino de Matemática que instrumentalize o cidadão para atuar na vida e no trabalho e modificar a sua realidade, que a Matemática não seja dogmatizada ou concebida como infalível, mas que produza soluções e propostas construtivas e significativas na vida do estudante.

#### <span id="page-23-0"></span>2.2 EDUCAÇÃO E NOVAS TECNOLOGIAS

Atualmente falar em tecnologia se tornou corriqueiro, visto que a mesma se faz presente em todas as atividades do cotidiano das pessoas. Com o avanço da globalização, nos últimos anos aumentam-se as definições para conceituar tecnologia. Na concepção de Kenski (2007, p. 25),

> O conceito de novas tecnologias é variável e contextual. Em muitos casos, confunde-se com o conceito de inovação. Com a rapidez do desenvolvimento tecnológico atual, ficou difícil estabelecer o limite de tempo que devemos considerar para designar como "novos" os conhecimentos, instrumentos e procedimentos que vão aparecendo. O critério para a identificação de novas tecnologias pode ser visto pela sua natureza técnica e pelas estratégias de apropriação e de uso.

Assim a tecnologia às vezes apenas melhorada é confundida como sendo uma invenção nova. A tecnologia não é compreendida, simplesmente, pelo que é novo, mas, por tudo que possa vir a contribuir e auxiliar na melhoria de vida do ser humano.

Segundo Ribeiro e Paz (2012, p. 14), "é preciso oferecer uma aprendizagem centrada nas evoluções tecnológicas e na interdisciplinaridade, formando seres capazes e preparados para viver e agir nesse mundo cada vez mais complexo".

A tecnologia vem sendo cada vez mais inserida na educação almejando benefícios diversos à comunidade escolar por meio da geração de possibilidades capazes de provocar uma aprendizagem de maior qualidade. Assim, reconhece-se que as tecnologias educacionais requerem um olhar mais abrangente, envolvendo novas formas de ensinar e de aprender, condizentes com o paradigma da sociedade do conhecimento. A escola, torna-se um ambiente propício a novas experiências e construção de conhecimento, devendo estar articulada em prol dessas necessidades a fim de dar uma resposta satisfatória para o educando que futuramente almeja ingressar no mercado de trabalho.

De acordo com Moran (2000, p. 17-18, *apud* RIBEIRO; PAZ, 2012, p. 14),

As mudanças na educação dependem também dos alunos. Alunos curiosos e motivados facilitam enormemente o processo, estimulam as melhores qualidades do professor, tornam-se interlocutores lúcidos e parceiros de caminhada do professor-educador. Alunos motivados aprendem e ensinam, avançam mais, ajudam o professor a ajudá-los melhor.

A introdução da tecnologia no processo educacional apresenta vantagens, quando procura-se desenvolver uma aula diferenciada e exploratória. O interesse em estudar passa a ser maior e consequentemente, há melhoras nas condições de estudo com a redução de tempo para realização de determinadas atividades. As aulas tornam-se mais ativas, distintas e atrativas levando os estudantes a apresentarem um maior empenho na realização das tarefas antes rotineiras e cansativas.

O fato é que

A tecnologia educacional é uma maneira sistemática de elaborar, levar a cabo e avaliar todo o processo de aprendizagem em termos objetivos específicos, baseados na investigação da aprendizagem e da comunicação humana, empregando uma combinação de recursos humanos e materiais para conseguir uma aprendizagem mais efetiva. (TAJRA, 2000, p. 27).

Nos últimos anos o acesso às tecnologias educacionais tem sido ampliado, buscando a melhor formação dos sujeitos para atuar no mercado de trabalho e também para a vida. Nesse sentido, os professores ou responsáveis pelo processo educacional devem estar preparados para promover o intercâmbio entre o que se aprende nas salas de aula e a realidade externa às escolas. No entanto, os profissionais que irão utilizar os recursos tecnológicos como ferramenta didática em suas aulas devem estar capacitados para saber utilizar os recursos e cientes de que objetivos desejam alcançar.

É compreensível a dificuldade de mudar e aceitar o novo, porém a utilização dessas tecnologias não é moda e sim necessidade emergente em todos os ramos da sociedade. Cada vez mais o mercado de trabalho exige profissionais bem qualificados e preparados para lidar com as diversas situações que se apresentem e é justamente por esse motivo que a escola como ambiente de formação e propício a transformações deve caminhar juntamente com as mudanças e os avanços tecnológicos que ocorrem na sociedade.

Reitera-se que o avanço tecnológico deve ser participado pela sociedade em geral e principalmente pelas crianças. É claro que a utilização das tecnologias não deve ocorrer como um fim em si mesmo, mas sim como uma ferramenta auxiliar do

processo de ensino-aprendizagem, despertando desta maneira algum tipo de interesse maior na disciplina abordada. No que diz respeito a disciplina de Matemática, de acordo com os PCNs:

> A aprendizagem em Matemática está ligada à compreensão, isto é, à apreensão do significado; aprender o significado de um objeto ou acontecimento pressupõe vê-lo em suas relações com outros objetos e acontecimentos. Recursos didáticos como jogos, livros, vídeos, calculadora, computadores e outros materiais têm um papel importante no processo de ensino aprendizagem. Contudo, eles precisam estar integrados a situações que levem ao exercício da análise e da reflexão, em última instância, a base da atividade Matemática (BRASIL, 1997, p. 15).

Deve-se considerar a relevância social dos conteúdos a serem ministrados para a formação do conhecimento dos alunos, assim como, a forma que esses irão contribuir para que se formem cidadãos críticos, conhecedores de seus direitos e deveres e preparados para o presente e para o futuro. Nesse sentido, o professor pode fazer uso de alguns recursos didáticos, dentre os quais podemos evidenciar a Calculadora Financeira HP – 12C, porém sem nunca perder de vista a reflexão e a formação da cidadania.

Na próxima seção, veremos como a calculadora fornece possibilidades para a efetivação de uma prática docente mais voltada à realidade do estudante, promovendo aulas diferenciadas e produtivas. Ao tomar esse direcionamento, o ensino de Matemática deixa de ter um caráter puramente instrucional e propicia um novo conceito sobre o ensino de Matemática mais dinâmico e motivador.

### <span id="page-25-0"></span>2.3 REFLEXÕES SOBRE O USO DA CALCULADORA EM SALA DE AULA

Iniciamos essa seção, trazendo um pouco da história da calculadora, para que o leitor possa ter maior compreensão sobre evolução dessa importante ferramenta tecnológica para a humanidade.

Segundo Mendes (2012), pode-se dizer que o ábaco foi a primeira calculadora da história, que surgiu na Antiga Mesopotâmia por volta de 3500 a.C. O ábaco também teve seu uso datado na china por volta de 2600 a.C.

De acordo com Mendes (2012, em página única),

multiplicar números até 6 dígitos, indicando o resultado através de um toque de sino, por isso ficou conhecida como relógio calculador. Infelizmente, o único exemplar dessa calculadora (ainda incompleto) foi destruído em um incêndio. Mas na década de 60, foram encontradas as anotações do projeto dessa calculadora, possibilitando sua reprodução, atribuindo a Wilhelm Schickard a invenção da calculadora. Atribuição que antes era dada ao matemático francês Blaise Pascal, pela criação da Pascaline.

A Pascaline foi uma calculadora mecânica construída pelo matemático Frances Blaise Pascal em 1642. A Pascaline em seu interior tinha como elemento essencial uma roda dentada construída com 10 "dentes". Cada "dente" corresponde a um algarismo, de 0 a 9. Realizava operações de adição e subtração, mas a ideia original era que fizesse também multiplicação e divisão.

Em 1672, o matemático Gottfried Wilhelm Von Leibniz baseando se na calculadora de Pascal, construiu a stepped reckoner. A stepped reckoner era uma calculadora mecânica que fazia as quatro operações básicas e a raiz quadrada dos números. Mas como Leibniz não chegou a terminar a calculadora, ela ainda apresentava alguns erros ao fazer cálculos de divisão e raiz quadrada.

Em 1774, o padre alemão Philipp Matthäus Hahn projeta uma calculadora que realmente fazia as 4 operações perfeitamente. Nessa calculadora Hahn usou uma bateria similar à que Leibniz tinha usado na Stepped Reckoner. Diferente da calculadora de Leibniz, a calculadora de Hahn era redonda e nela havia espaço para valores de 12 dígitos. A calculadora de Hahn influenciou o engenheiro alemão Helfrich Johann von Müller a produzir uma calculadora similar em 1784, também acredita-se que a calculadora de Hahn tenha influenciado o matemático francês Thomas Colmar a produzir a Arithmomètre (1820).

(...)

A primeira calculadora eletrônica do mundo foi 14-A produzida pela Casio em 1957, A 14-A efetuava operações de adição, subtração, multiplicação e divisão com até 14 dígitos. Em setembro de 1965, a Casio lança uma segunda calculadora a 001, que foi a primeira calculadora eletrônica do mundo com função de memória. No ano seguinte, a Casio começa a exportar para os Estados Unidos e Europa, iniciando sua caminhada rumo ao mercado global. As calculadoras da Casio foram bem recebidas em todo o mundo, e sua produção total alcançou a marca de 100.000 unidades em 1969.

Percebe-se que para chegarmos as calculadoras atuais compactas e eficazes, capazes de fazer cálculos cada vez mais complexos, foram necessários séculos e o acúmulo de conhecimentos anteriores, culminados com as novas tecnologias que foram surgindo recentemente. Talvez por isso, a calculadora é considerado por muitos pesquisadores como um meio tecnológico comum entre a sociedade e que deve ser melhor aproveitado.

Dentre os diversos setores em que se pode perceber o uso da tecnologia, pode-se destacar o educacional. Nunca, em toda história, o homem teve a sua disposição tantos recursos que facilitassem e auxiliassem o seu trabalho e sua vida. Tais recursos, se utilizados de forma correta, apresentam grandes vantagens em relação àqueles de tecnologias inferiores, já substituídas. Neste caso, entende-se a tecnologia na instituição escolar não apenas restrita ao uso do computador ou internet,

mas por um grande número de aparatos que podem servir de suporte metodológico para o profissional da educação.

Segundo Follador (2007, p. 19), "o uso de calculadoras simples pode tornar as aulas de Matemática mais atrativas e interessantes, além de que pode ser um poderoso instrumento de auxílio no processo de ensino-aprendizagem".

Nas aulas de Matemática, por exemplo, o livro didático se apresenta somente como uma das ferramentas auxiliares de que o docente necessita lançar mão para atuar como mediador do conhecimento. Para promover uma atividade interessante e construtiva o professor tem a possibilidade de utilizar muitos outros recursos, dentre os quais a calculadora. Ela é mais uma tecnologia à disposição do educador que deseja ensinar de forma dinâmica, além de ser indicada pelos PCNs e defendida por duas razões:

> Uma razão é social: a escola não pode se distanciar da vida do aluno, e sua vida em sociedade está impregnada do uso da calculadora. Outra razão é pedagógica: usando a calculadora para efetuar cálculos, o aluno terá mais tempo livre para raciocinar, criar e resolver problemas (DANTE, 2005, p.14).

De acordo com a assertiva a utilização de calculadoras nas aulas de Matemática é plenamente justificável e até mesmo recomendável. Entretanto, ainda há discussões a esse respeito, principalmente sobre o modo de utilizá-las e o momento mais propício. Muitos docentes, pais e gestores não admitem que a calculadora seja um artefato imprescindível na educação, e acabam recusando sua inclusão na sala de aula.

Nesse sentido D' Ambrosio (2001, p. 55, *apud* SOARES; COSTA JUNIOR, 2016, p. 3) afirma,

> [...] a ignorância dos novos enfoques à cognição tem um reflexo perverso nas práticas pedagógicas, que se recusam, possivelmente em razão dessa ignorância, a aceitar tecnologia. Ainda há enorme resistência de educadores, em particular educadores matemáticos, à tecnologia. O caso mais danoso é a resistência ao uso da calculadora.

As intensas transformações advindas da evolução ocorrida nos diversos setores sociais intensificam cada vez mais a utilização das calculadoras nas atividades cotidianas da população. Atualmente, elas podem ser encontradas em variados campos sociais e utilizadas por quase toda população, crianças, jovens adultos ou idosos. Além disso, o acesso a essa tecnologia custa pouco e facilita as

atividades de muitos trabalhadores que necessitam constantemente de uma máquina auxiliadora em suas tarefas habituais no mercado de trabalho.

Se a calculadora e tantas outras tecnologias foram desenvolvidas para atender a certas demandas e necessidades do homem, esse processo de adequação da calculadora às possibilidades e imperativos humanos foi gradativamente constituindo o atual modelo que se tem dessa ferramenta. Há muitos anos teve início, com o desenvolvimento da civilização, o crescimento do comércio e o alargamento das relações econômicas, de forma geral, um processo pelo qual estudiosos começaram a criar um instrumento de cálculo mais avançado.

Nem todas as calculadoras executam as operações aritméticas do mesmo modo. As mais simples executam geralmente as operações pela ordem em que lhe são indicadas. As calculadoras mais avançadas tendem a respeitar a prioridade aritmética das operações, executando primeiro as multiplicações e divisões, e só depois as adições e subtrações.

Além disso, a calculadora é um instrumento tecnológico que se distingue pela sua portabilidade. É um objeto de uso pessoal que adquiriu uma larga utilização na nossa sociedade.

> As calculadoras não mostram todas, o mesmo número de dígitos. Muitas vezes trabalham internamente com mais dígitos do que aqueles que exibem no mostrador. Além disso, calculadoras de diferentes marcas e modelos não usam os mesmos algoritmos de cálculo, especialmente para lidar com funções transcendentes. Dão, por isso, resultados ligeiramente diferentes umas das outras (PONTE; CANAVARRO, 1997, p. 55).

Diferentes operações podem ser realizadas com o uso das várias teclas de comando de uma calculadora, dado o manejo variável em cada máquina, de acordo com orientação própria do manual que a acompanha. Dessa forma, a utilização da calculadora pode facilitar grande parte das atividades de cálculo, demonstrando ser uma ferramenta de fácil manejo, acessível e muito útil. É preciso acreditar no potencial do uso das tecnologias, percebendo que esse artefato denominado de calculadora pode auxiliar e complementar o ensino, conduzindo a uma produtividade maior em relação ao tempo necessário ao estudo propriamente dito e despertando a curiosidade do estudante na promoção de ideias que podem transformar a escola num espaço vivo de produção, recepção e socialização de conhecimento.

A inserção da calculadora na sala de aula diminui o volume de cálculos rotineiros e vagarosos que os alunos precisam realizar para chegar a resolução de um problema, resultando em sobra de tempo para raciocinar.

A calculadora deve ser introduzida na sala de aula, já que se faz presente na realidade dos estudantes, além de contribuir para um ensino de Matemática com experiências novas e que despertam o interesse do estudante, com a redução do tempo na resolução de problemas e o aumento da dinamização da aula e da investigação dos conteúdos. Mas, nesse sentido, Soares e Costa Junior (2016), apontam que ainda existem muitos professores adeptos do ensino tradicional, focando suas aulas somente na resolução de exercícios na sua maioria repetitivos.

O uso da calculadora como ferramenta de ensino na sala de aula é indicado pelos Parâmetros Curriculares Nacionais (PCNs), que chamam a atenção para a importância da adoção de tecnologias no ensino, entre estas a calculadora.

#### Segundo os PCNs

Estudos e experiências evidenciam que a calculadora é um instrumento que pode contribuir para a melhoria do ensino de Matemática. A justificativa para esta visão é o fato de que ela pode ser usada como um instrumento motivador na realização de tarefas exploratórias e de investigação. Além disso, ela abre novas possibilidades educativas, como a de levar o aluno a perceber a importância do uso dos meios tecnológicos disponíveis na sociedade contemporânea. A calculadora é também um recurso para verificação de resultados, correção de erros, podendo ser um valioso instrumento de auto avaliação (BRASIL, 1997, p. 46).

Segundo Machado (1995 *apud* FOLLADOR, 2007), a calculadora pode representar um passo importante para a utilização dos computadores, uma vez que gera nos usuários mais conforto e segurança para trabalhar com estes.

Para Follador (2007), a escola está inserida na sociedade e vice-versa, sendo necessário que as diferentes tecnologias que perpassam a sociedade estejam presentes na escola, sendo a calculadora uma das mais acessíveis.

Importante ressaltar que a simples introdução das calculadoras no meio educacional não mudará os rumos do ensino matemático, se não se dispuserem também de métodos pedagógicos eficazes para a aprendizagem. Assim, qualquer prática auxiliada pela calculadora só surtirá bons resultados se, quando incorporada pelo educador, forem definidos objetivos precisos, metodologias viáveis e fundamentadas em referenciais confiáveis. Além disso, faz-se necessário que o professor ao se decidir pelo uso da calculadora em suas aulas como ferramenta de ensino, reveja seus planejamentos das atividades anteriores para, só assim, efetivar uma prática construtiva mediada pela calculadora.

Essa reavaliação metodológica é imprescindível, pois se utilizada de forma equivocada, a calculadora pode se revelar como recurso negativo e problemático para o processo de ensino-aprendizagem. Emerge desse fato a importância de que os profissionais da educação tenham boa formação acadêmica e formação continuada. É importante que lhes sejam ofertados cursos de capacitação, com propostas metodológicas para um ensino de Matemática mais coerente com as necessidades reais dos estudantes.

Ainda é oportuno dizer que embora as discussões durante o processo de formação e capacitação sejam essenciais e importantes, isoladas de uma prática amparada por recursos materiais e condições de trabalho favoráveis não fornecem todos os subsídios necessários para concretizar uma prática diferenciada. Dessa maneira, essa análise sobre a incorporação da calculadora na sala de aula perpassa muitas outras dimensões como concepções de professores, pais, legisladores e a própria disponibilização de recursos financeiros.

Mesmo diante das orientações apontadas pelos PCNs, o exercício de introduzir a calculadora nas aulas de Matemática do Ensino Fundamental e até mesmo as demais tecnologias na prática dos professores ainda enfrenta muitas barreiras que obstruem a real aceitação desses recursos. Esse desafio decorre ainda de alguns elementos que permeiam a própria formação de cada educador seja por deficiência nos cursos de Licenciatura em Matemática ou pela ausência de formação continuada durante o período de atuação docente, culminando no desconhecimento de práticas pedagógicas voltadas para o ensino de Matemática que façam uso da calculadora.

Na expressão de OLIVEIRA (2014, p. 12),

As invenções tecnológicas servem para facilitar a vida do homem, e a Calculadora Financeira HP – 12C permite uma entrada mais rápida de dados e a execução mais eficiente dos cálculos, trazendo comodidade ao utilizarmos funções pré-estabelecidas ao invés de fórmulas trabalhosas para resolver problemas financeiros.

Ao permitir o uso da calculadora em suas aulas e orientar os estudantes ao bom uso do recurso, o educador assume papel de orientador do processo de aprendizagem, concebendo o ensino da Matemática diretamente relacionado com o contexto de vida de cada estudante e associado às demais áreas de conhecimento.

Espera-se, que a Matemática seja ensinada não apenas como disciplina que consiste em aplicar regras, fórmulas e axiomas inquestionáveis que pouco contribuem para a formação humana, mas de modo coerente, como uma disciplina fundamental para a vida.

# <span id="page-31-0"></span>2.4 O USO DE APLICATIVOS DE *SMARTPHONES* COMO FERRAMENTA DIDÁTICA NO ENSINO DE MATEMÁTICA

Enquanto surgem cada vez mais pesquisadores buscando soluções que gerem aprendizado e que possam fazer do *smartphone* e suas ferramentas um importante instrumento de ensino, uma vez que este cada dia mais está relacionado às atividades humanas. Na contrapartida, muitos dos estados brasileiros já editaram leis específicas que proíbem o uso de celulares e congêneres dentro dos estabelecimentos de ensino, ou até mesmo as escolas incluem nos seus próprios regimentos internos a proibição do uso do aparelho em sala de aula sem qualquer restrição, necessitando de muita negociação por parte de professores interessados em utilizar as ferramentas para que haja a permissão do aparelho como ferramenta de ensino.

No estado do Pará, a Lei 7.269, de 6 de maio de 2009, proíbe o uso de aparelhos celulares e eletrônicos como MP3, MP4 e congêneres dentro das salas de aulas. A proibição se aplica às instituições de ensino fundamental e médio da rede pública estadual. As escolas e professores simplesmente cumprem a lei ora por a apoiarem ora para não gerar conflitos administrativos no ambiente de trabalho.

No entanto, muitos pesquisadores defendem o uso do aparelho de celular como ferramenta de ensino nas salas de aula. Romanello (2016), defende o uso de desses aplicativos na sala de aula por estes estarem cada vez mais sendo utilizados pela sociedade, e em constante evolução tecnológica, tornando-os cada vez mais eficientes no dia a dia das pessoas.

Deve-se incorporar, sempre que possível, algo que esteja próximo da realidade das pessoas, ou seja, que faça parte do cotidiano da sociedade, sendo o *smartphone* e sua gama de aplicativos ferramentas facilitadoras das atividades realizadas pela sociedade atual. Ademais, a tecnologia dos aplicativos de *smartphones* tem gerado prazer e satisfação nos usuários. Mesmo sabendo que nem todos os aplicativos são capazes de proporcionar benefícios ao usuário é interessante saber retirar deles o melhor e incorporá-los aos sistemas educativos. Sendo assim, Carneiro (2002 *apud* ROMANELLO, 2016), destaca a importância de se estabelecer um compromisso prazeroso entre professor, alunos e as tecnologias, de modo a se desprender da resistência ao não uso do celular.

Para Almeida (2017, p. 12),

O ensino de Matemática Financeira, associado ao uso de planilhas eletrônicas ou até mesmos aplicativos, pode contribuir de forma significativa com o interesse neste aprendizado e auxiliar no orçamento doméstico. Além disso, pode mostrar que a Matemática Financeira é uma ferramenta importante para o conhecimento do processo por trás de uma operação financeira, não se restringindo à memorização de fórmulas e nem na resolução de problemas associados ao cotidiano, que demandam grande esforço por parte do aluno.

O cotidiano da maioria dos nossos estudantes está permeado de tecnologias, dentre estas o celular, e uma forma de aproximar essa realidade do ambiente escolar é inseri-lo nas rotinas de atividades escolares (ROMANELLO, 2016).

Diante das teorias apresentadas até aqui, faz-se necessário levar a tecnologia suportada no aparelho de *smartphone* às aulas de Matemática Financeira e, a utilização de aplicativos como a Calculadora Financeira HP – 12C é uma ferramenta importante a ser testada como recurso didático para o ensino da Matemática Financeira.

### <span id="page-32-0"></span>2.5 EDUCAÇÃO FINANCEIRA

1

Segundo Souza e Garcia (2016), documentos registrados em tábuas, mostram que os sumérios, que viveram na Mesopotâmia por volta de 2100 a.C., já utilizavam conhecimentos financeiros, como juro simples e juro composto.

Souza e Garcia (2016, p. 9) afirmam que,

Por muitos séculos, as pessoas utilizavam o escambo<sup>1</sup> quando precisavam de alguma mercadoria. Na prática, para conseguir um produto que necessitava, tinha de oferecer algo em troca ao outro negociante, que, por sua vez, tinha de estar interessado naquilo que se estava dispondo. Essa necessidade mútua entre os negociantes tornava, em muitas situações, complicadas as transações.

<sup>1</sup> Troca de mercadorias ou serviços sem fazer o uso de moedas.

Esses relatos históricos, mostram que a Matemática Financeira é tão primitiva quanto outros conhecimentos matemáticos. E, hoje, observa-se uma grande evolução das transações financeiras, cada vez mais complexas e requerendo da sociedade conhecimentos aprimorados para que se tenha uma boa relação com os recursos financeiros.

Segundo Castanheira e Macedo (2012, p. 14), em qualquer país, seja de economia bem desenvolvida ou não, tenha uma moeda forte ou fraca, operações são realizadas com a utilização de dinheiro, com o propósito de auferir lucro.

Surgem as dificuldades financeiras. O que fazer? "Quando as dificuldades financeiras aparecem, temos em nossas mãos algumas alternativas: desesperar-se, buscar conhecimentos financeiros, concentrar esforços para virar o jogo, desistir, fortalecer as relações e juntos encontrar a solução". (VILHENA, 2015, em única página).

Diante da complexa tarefa de entender as operações financeiras nasce a necessidade de uma boa educação financeira, que pode ser entendida como a capacidade das pessoas em compreender finanças e assuntos relacionados. Mais especificamente, refere-se à habilidade de um indivíduo de fazer análises de forma correta e de tomar decisões concretas sobre o uso e gerenciamento do dinheiro.

Para Meneghetti Neto et al. (2014),

Dados do IBGE mostram que os consumidores estão poupando cada vez menos. Há 30 anos, os brasileiros poupavam em média 17% do seu orçamento. Agora, poupa em média 5% dos seus rendimentos [...] os pais precisam se atentar para o consumismo dos filhos. Pesquisas demonstram que o não controle dos impulsos é ruim e isso já nasce com a pessoa.

Para especialistas a melhor alternativa é a ação preventiva, ou seja, manterse distante dos problemas financeiros. Nesse sentido, a educação financeira apresenta soluções para que se elabore um planejamento financeiro capaz de nortear a família de forma segura a fim de que possa ter uma maior segurança financeira.

Para administrar bem o seu dinheiro é necessário que você realize um planejamento financeiro, ou seja, que você decida antecipadamente como distribuir o seu dinheiro, à vista das suas necessidades (GUIMARÃES, 2013, p. 17).

Na concepção de Buaes, Comerlato e Doll (2015, p. 33),

Na sociedade atual, na qual temos nossas vidas focadas no consumo, a organização financeira é uma necessidade, pois dependemos dos recursos que adquirimos para suprir nossos gastos. Identificar e entender em que e como você gasta seu dinheiro, assim como de onde vem os seus recursos, são os primeiros passos para a organização financeira.

É importante que as pessoas construam uma situação financeira sólida, que sejam capazes de manterem o controle de seus gastos e estabelecerem metas a curto, médio e longo prazo. Assim, a educação financeira vai servir de alicerce para o planejamento financeiro, modificando o pensamento das pessoas que tendem a cada vez mais controlar seus gastos e manter uma boa relação com o dinheiro.

Aprender e aplicar os conhecimentos práticos de educação financeira vai contribuir para uma melhor gestão das finanças pessoais, tornando nossas vidas mais tranquilas e equilibradas sob o ponto de vista financeiro (SOUZA et al. 2013).

### <span id="page-34-0"></span>2.6 O ENSINO DE MATEMÁTICA FINANCEIRA

A Matemática Financeira deve ser ensinada no Ensino Básico, uma vez que envolve situações aplicadas e vivenciadas pelo estudante, sendo muito importante para a formação do indivíduo, ajudando na tomada de decisões para a sua vida.

Souza e Garcia (2016, p. 10) entendem que,

Utilizar o dinheiro de maneira adequada, sabendo gastar mensalmente uma quantia menor do que a que se ganha, e poupar alguma parte dessa remuneração são importantes para uma vida financeira equilibrada. Nesse sentido, estudar porcentagem, acréscimo, desconto e juro, que são alguns elementos que compõem a chamada Matemática Financeira, é fundamental.

Desse modo, a educação financeira, para ocorrer de maneira satisfatória, necessita dos conhecimentos da Matemática Financeira, o que reforça a relevância do ensino de ambas nas escolas. Um ensino de qualidade irá preparar os estudantes para situações do cotidiano tais como: aquisição de empréstimos, pagamento de juros, obtenção de descontos, aplicações financeiras e outras operações financeiras. Almeida (2004, p. 5) considera que,

> A abordagem de conteúdos de Matemática Financeira no Ensino Médio pode contribuir com a formação matemática deste nível de aluno, bem como capacitá-lo para entender o mundo em que vive, tornando-o mais crítico ao assistir a um noticiário, ao ingressar no mundo do trabalho, ao consumir, ao cobrar seus direitos e analisar seus deveres.

Nessa concepção, os estudantes já na educação básica podem se tornar pessoas mais críticas, capazes de compreender melhor uma reportagem que assistem sobre economia, analisar as vantagens e desvantagens de uma propaganda e tomar decisões financeiras com maior segurança sobre as suas necessidades reais de consumo e seu poder financeiro.

Para Oliveira, Rosetti Júnior e Schimiguel (2012, p. 56),

Uma vantagem no ensino da Matemática Financeira é sua facilidade de contextualização já que os problemas abordados nos exercícios aplicados têm uma relação direta com o cotidiano do aluno, uma vez que dinheiro, dívidas, vendas, compras a prazo, representam temas comuns e são assim facilmente assimilados. Desta maneira, os problemas com os conhecimentos da matemática básica, que sustentam parte importante dos conceitos da matemática financeira, merecem atenção.

Pode-se observar nos livros didáticos antigos, elaborados até finais dos anos 90, que a Matemática Financeira praticamente não é contemplada. A partir de 1999, alguns autores, passam a abordar conteúdos básicos como: porcentagem, descontos e acréscimos, juros simples e composto. Atualmente, a maioria dos livros abordam os conteúdos anteriormente citados acrescidos de sistemas de amortizações. As atividades propostas são caracterizadas por problemas que abordam situações consideradas próximas da realidade dos estudantes. A inclusão da Matemática Financeira nesses livros didáticos se dá provavelmente em resposta as orientações contidas nos PCNs (BRASIL, 1999).

Dessa forma, os livros didáticos ainda deixam de abordar conhecimentos financeiros importantíssimos para os estudantes tais como modelos de renda e taxas, conteúdo diretamente relacionado ao cotidiano das pessoas que, cada vez mais, compram a prazo e em modelos de parcelamentos diversos.

Dentre as competências e habilidades que o ensino de Matemática deve proporcionar ao aluno, segundo os PCNs (2002), algumas podem ser relacionadas à abordagem de conteúdos de Matemática Financeira:

> Reconhecer e utilizar símbolos, códigos e nomenclaturas da linguagem matemática; por exemplo, ao ler embalagens de produtos, manuais técnicos, textos de jornais ou outras comunicações, compreender o significado de dados apresentados por meio de porcentagens, escritas numéricas, potências de dez, variáveis em fórmulas.

> Ler e interpretar diferentes tipos de textos com informações apresentadas em linguagem matemática, desde livros didáticos até artigos de conteúdo econômico, social ou cultural, manuais técnicos, contratos comerciais,
folhetos com propostas de vendas ou com plantas de imóveis, indicações em bulas de medicamentos, artigos de jornais e revistas. Compreender a responsabilidade social associada à aquisição e uso do conhecimento matemático, sentindo-se mobilizado para diferentes ações, seja em defesa de seus direitos como consumidor [...]. Conhecer recursos, instrumentos e procedimentos econômicos e sociais para posicionar-se, argumentar e julgar sobre questões de interesse da comunidade, como problemas de abastecimento, educação, saúde e lazer, percebendo que podem ser muitas vezes quantificados e descritos através do instrumental da Matemática e dos procedimentos da ciência. (BRASIL, 2002, p. 111, 114 e 116).

Essas competências e habilidades citadas anteriormente, podem possibilitar aos professores elaborar atividades pedagógicas diferenciadas com os alunos no Ensino Médio, sendo possível a discussão coletiva sobre situações cotidianas, aproveitando o conhecimento prévio dos estudantes. Uma vez que esses estudantes estão imersos em muitos contextos que envolvem conhecimentos de Matemática Financeira, é possível construir então, uma abordagem ainda mais próxima das suas realidades. Porém, mesmo diante de tais mudanças, o ensino de Matemática Financeira não tem suprido as reais necessidades dos estudantes, não sendo, assim, capaz de promover a educação financeira.

A Base Nacional Comum Curricular - BNCC (2017) trata inicialmente sobre a Matemática Financeira na unidade temática "Números", no Ensino Fundamental – anos finais, considerando que um dos aspectos a ser considerado nessa unidade temática é:

> O estudo de conceitos básicos de economia e finanças, visando à educação financeira dos alunos. Assim, podem ser discutidos assuntos como taxas de juros, inflação, aplicações financeiras (rentabilidade e liquidez de um investimento) e impostos. Essa unidade temática favorece um estudo interdisciplinar envolvendo as dimensões culturais, sociais, políticas e psicológicas, além da econômica, sobre as questões do consumo, trabalho e dinheiro. É possível, por exemplo, desenvolver um projeto com a História, visando ao estudo do dinheiro e sua função na sociedade, da relação entre dinheiro e tempo, dos impostos em sociedades diversas, do consumo em diferentes momentos históricos, incluindo estratégias atuais de *marketing*. Essas questões, além de promover o desenvolvimento de competências pessoais e sociais dos alunos, podem se constituir em excelentes contextos para as aplicações dos conceitos da Matemática Financeira e também proporcionar contextos para ampliar e aprofundar esses conceitos. (BRASIL, 2017, p. 225).

Para o ensino fundamental a BNCC (2017), propões as seguintes habilidades:

No 5º ano - (EF05MA06) Associar as representações 10%, 25%, 50%, 75% e 100% respectivamente à décima parte, quarta parte, metade, três quartos e um inteiro, para calcular porcentagens, utilizando estratégias pessoais, cálculo mental e calculadora, em contextos de educação financeira, entre outros.

No 6º ano - (EF06MA12) Resolver e elaborar problemas que envolvam porcentagens, com base na ideia de proporcionalidade, sem fazer uso da "regra de três", utilizando estratégias pessoais, cálculo mental e calculadora, em contextos de educação financeira, entre outros.

No 7º ano - (EF07MA02) Resolver e elaborar problemas que envolvam porcentagens, como os que lidam com acréscimos e decréscimos simples, utilizando estratégias pessoais, cálculo mental e calculadora, no contexto de educação financeira, entre outros.

No 9º ano - (EF09MA05) Resolver e elaborar problemas que envolvam porcentagens, com a ideia de aplicação de percentuais sucessivos e a determinação das taxas percentuais, preferencialmente com o uso de tecnologias digitais, no contexto da educação financeira. (BRASIL, 2017, p. 251, 257, 261 e 269).

Percebe-se, que a nova BNCC, dá uma atenção maior ao ensino de Matemática Financeira já nos anos finais do ensino fundamental menor (5º ano), e durante o ensino fundamental maior (6º, 7º e 9º anos). Ao mesmo tempo nota-se nas habilidades propostas, a recomendação de uso de calculadoras no desenvolvimento das habilidades (EF05MA06), (EF06MA12) e EF07MA02). E já no 9º ano, surge a recomendação ao uso de tecnologias digitais.

No entanto, sabe-se que as pessoas em seus cotidianos, se deparam com movimentações financeiras que podem ir desde uma simples compra no supermercado com pagamento à vista ou a prazo, com pagamento ou não de juros, a negociações entre economias visando investimentos externos ou internos, como consequência dessas operações financeiras podem-se gerar empregos contribuindo para o progresso de um país, estado, município, regiões dentre outros que podem ser favorecidos.

Para a compreensão dessas denominadas operações financeiras, é necessário que se adquiram conhecimentos financeiros diversos, alguns dos quais serão apresentados no próximo capítulo deste trabalho.

A Matemática Financeira apresentada neste trabalho, abrangerá a capitalização simples, a capitalização composta e modelos de renda. Os assuntos serão abordados de duas maneiras: sem e com a utilização da Calculadora Financeira HP – 12C, na versão aplicativo para *smartphones* e similares, a fim de tornar o recurso mais acessível aos estudantes.

# **3 O CONTEÚDO DE MATEMÁTICA FINANCEIRA E A UTILIZAÇÃO DA CALCULADORA FINANCEIRA HP – 12C**

Neste capítulo, são apresentadas algumas das principais funções da ferramenta Calculadora Financeira HP – 12C, a fim de guiar o leitor durante a apresentação dos conteúdos de Matemática Financeira. Na sequência, são expostos conteúdos de Matemática Financeira e apresentados problemas ilustrativos acompanhados de suas soluções sem o uso e com o uso da Calculadora Financeira HP – 12C. Como o foco deste trabalho está nas possíveis contribuições que o uso da HP – 12C pode trazer para o ensino da Matemática Financeira e não na Matemática Financeira em si mesma, não iremos privilegiar a demonstração de fórmulas e sim a apresentação e aplicação destas.

### 3.1 INTRODUÇÃO À UTILIZAÇÃO DA CALCULADORA FINANCEIRA HP – 12C

A calculadora financeira HP - 12C foi desenvolvida pelo matemático polonês Jan Lukasiewicz<sup>2</sup>. É segundo Santos (2014), "caracterizada por trabalhar com lógica RPN (do inglês *Reverse Polish Notation,* ou notação polonesa reversa), permitindo uma entrada mais rápida de dados e a execução mais eficiente dos cálculos". Esse método se adequou bem ao uso da calculadora, uma vez que dispensa a necessidade de parênteses. Possui mais de 120 funções específicas, que permitem trabalhar com 20 diferentes fluxos de caixa, juros simples e compostos, descontos, rendas ou séries, amortizações, depreciações e operações estatísticas, além de também realizar as operações básicas de uma calculadora comum.

#### 3.1.1 APRESENTANDO A CALCULADORA FINANCEIRA HP - 12C

1

Aqui faz-se uma breve apresentação da Calculadora Financeira HP – 12C, mostrando algumas de suas funções que serão relevantes durante o desenvolvimento deste capítulo. Nesse caso, não se busca um conhecimento aprofundado da máquina financeira, mas, o suficiente para despertar no leitor a curiosidade e vontade de aprender a manusear a ferramenta na sua plenitude.

<sup>2</sup> Jan Lukasiewicz foi um lógico polonês. Reconhecido pelo seu desenvolvimento da lógica multivalente e seus estudos sobre a história da lógica, particularmente sua interpretação da lógica aristotélica.

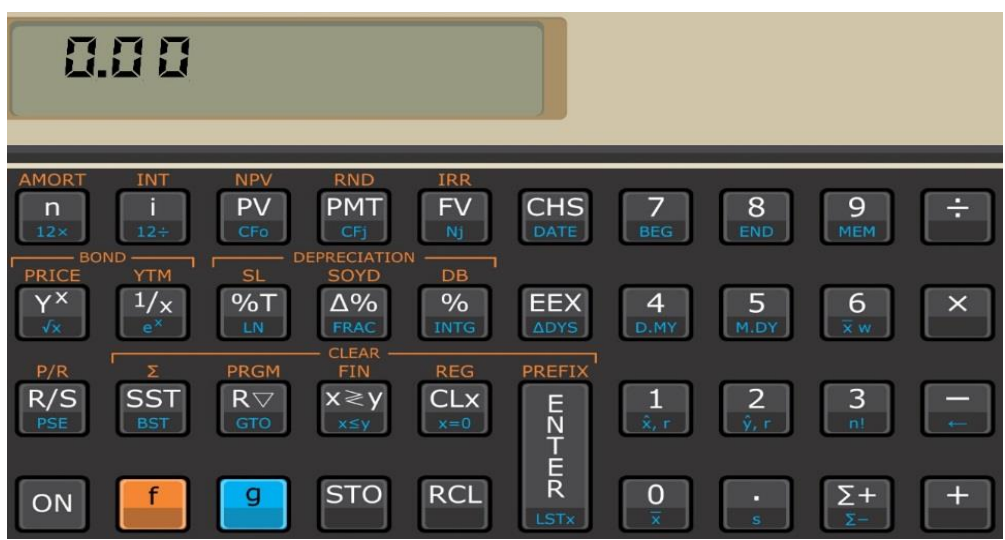

FIGURA 1 – Calculadora Financeira HP - 12C

Fonte: O autor.

FIGURA 2 – Funções financeiras da Calculadora Financeira HP - 12C

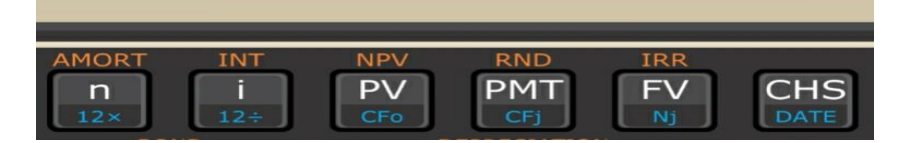

Fonte: O autor.

Das funções financeiras apresentadas na FIGURA 2, temos que:

- **PV** (do inglês *Present Value*) representa o capital ou valor presente;
- **FV** (do inglês *Future Value*) representa o montante ou valor futuro;
- **i** representa a taxa de juros;
- **n** representa a quantidade de períodos de tempo sobre os quais a taxa incide;
- **PMT** (*PayMenT* ou pagamento).
- **CHS** (*CHange Sign*, do inglês, novo sinal) serve para trocar o sinal do número (de positivo para negativo e vice-versa).

Para apagar os números que estão no visor, isto é, limpar o registrador x, pressionamos a tecla **CLx** Para limpar todos os registros da memória acionamos as teclas **f** e **REG**, nessa ordem.

Como a Calculadora Financeira HP - 12C trabalha com a ideia de fluxo de caixa, se quisermos obter o resultado da operação positivo, quando inserirmos o valor presente ou o valor futuro na calculadora temos que utilizar o sinal adequado,

utilizando para isso a tecla **CHS** para tornar o valor de entrada negativo, caso contrário o resultado aparecerá no visor da calculadora como negativo.

As teclas na região à esquerda da máquina, que aparecem entre os colchetes vermelhos na FIGURA 3, apresentam as operações intermediárias e avançadas em termos de complexidade, por exemplo, as operações financeiras.

Quanto ao padrão de notação você pode escolher entre o padrão brasileiro e padrão americano de notação de números. No padrão brasileiro, usa-se vírgula para separar a parte inteira da parte fracionária dos números decimais, enquanto, no padrão americano, usa-se ponto. Para efetuar a mudança de um padrão para o outro, desligue a calculadora, pressione a tecla ponto (∙) e mantendo-a pressionada, ligue a calculadora novamente. No aplicativo de *smartphone* para efetuar a mudança de padrão basta clicar na tecla **on** e depois ir em *Number format* e escolher a opção desejada.

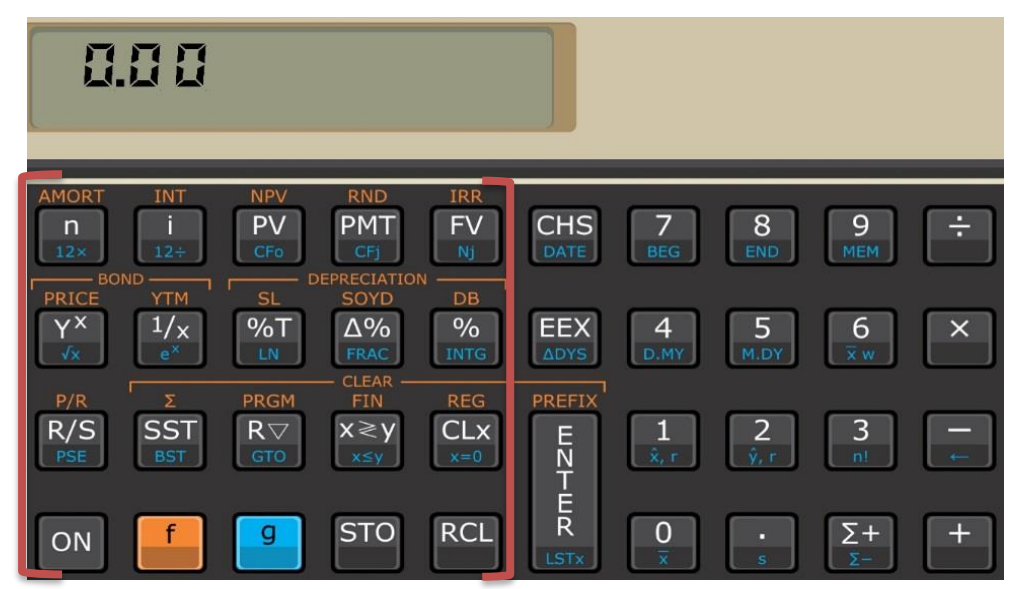

FIGURA 3 – Teclas com funções intermediárias e avançadas

Fonte: O autor.

Na calculadora, uma mesma tecla pode conter até três funções diferentes, ou seja, a mesma tecla pode ser usada para se efetuar até três operações distintas. Isso é possível por meio do uso das teclas "f" e "g". Essas teclas encontram-se no canto inferior esquerdo e têm as cores laranja e azul, respectivamente, modificando a função do botão para aquela indicada neles com essas cores.

### 3.2 CAPITALIZAÇÃO SIMPLES

Na vida em sociedade é comum que, quando alguém presta um serviço seja pago por isso. Na Matemática Financeira, pode-se, dessa forma, entender o juro como sendo o pagamento pelo serviço que aquele que empresta o dinheiro está prestando ao disponibilizar seu dinheiro. Os juros podem ser simples ou compostos, dependendo do regime de capitalização adotado. Nesta seção, abordaremos o regime de capitalização simples.

Capitalização Simples é o regime de capitalização em que a taxa de juro utilizada é simples. Nesse sentido, Castanheira e Macedo (2012, p. 20) explicam que,

> O juro é calculado, sempre, sobre o valor do capital inicial. Observe que é indiferente se o tomador do empréstimo pagará o juro periodicamente (por exemplo, mensalmente) ou o pagará em uma parcela única ao final do período contratado, uma vez que ele é constante e proporcional ao capital sobre o qual incide.

Segundo Castanheira e Serenato (2008, p. 25 apud Castanheira e Macedo, 2012, p. 20) "como para cada intervalo (período ou prazo) a que corresponde a taxa de juro temos um mesmo valor de juro, se quisermos saber o total do período, basta multiplicar o valor de cada intervalo pelo número de intervalos".

Temos, então, a fórmula do Juro Simples:

$$
J = C \cdot i \cdot n
$$

Em que:

é o juro, ou seja, o valor pago pelo uso do dinheiro;

é o capital ou valor presente;

é a taxa de juro;

é a quantidade de períodos de tempo.

Ao aplicarmos um capital durante um determinado período, iremos resgatar o capital acrescido de juros. Esse valor resgatado, denominado montante e representado aqui por M, é dado por:

 $M = C + I$ 

Então:

$$
M = C + C \cdot i \cdot n
$$

$$
M = C \cdot (1 + i \cdot n)
$$

Essa é a fórmula geral da capitalização simples.

**Observações:** A taxa i e o período n têm que estar na mesma unidade de tempo. Conforme Castanheira e Serenato (2008, p. 25 *apud* CASTANHEIRA; MACEDO, 2012, p. 21),

> "O mercado financeiro utiliza tanto o juro simples quanto o juro composto nas suas operações". A calculadora financeira HP-12C está preparada para tal situação. Segundo os mesmos autores "o juro simples é utilizado, por exemplo, na aplicação denominada *HOT MONEY,* que é um empréstimo diário e renovável, com juros comerciais e com taxas mensais".

Percebe-se que o mercado financeiro sempre leva vantagem pois, quando saldamos uma dívida em que temos períodos que não são inteiros, nos é cobrado o juro composto sobre a parte inteira e juro simples sobre a parte fracionária, por ser este maior. Note que o juro de um empréstimo cobrado sobre o período fracionário é diário quando, por exemplo, a taxa de financiamento é mensal, ou seja, quando o período é menor que a unidade, exatamente a situação em que o juro simples é maior que o composto.

**Exemplo 1:** Vamos imaginar um empréstimo de R\$ 8.000,00 que será quitado em uma parcela única cinco meses após, a uma taxa de juros simples de 5% ao mês. Qual será o juro pago pelo empréstimo e o montante a ser devolvido? Dados do problema:

 $C = R$8,000,00$  $n = 5$  meses  $i = 5\%$  a.m. = 0,05 a.m.  $J = ?$  $M = ?$ 

i) Solução sem o uso da calculadora HP – 12C: Cálculo do juro  $J = C \cdot i \cdot n$  $I = 8000 \cdot 0.05 \cdot 5$  $I = R$ 2.000,00$ 

Cálculo do Montante  $M = C + J$  $M = 8000 + 2000$  $M = R$ 10.000,00$ 

ii) Solução utilizando a calculadora HP – 12 C:

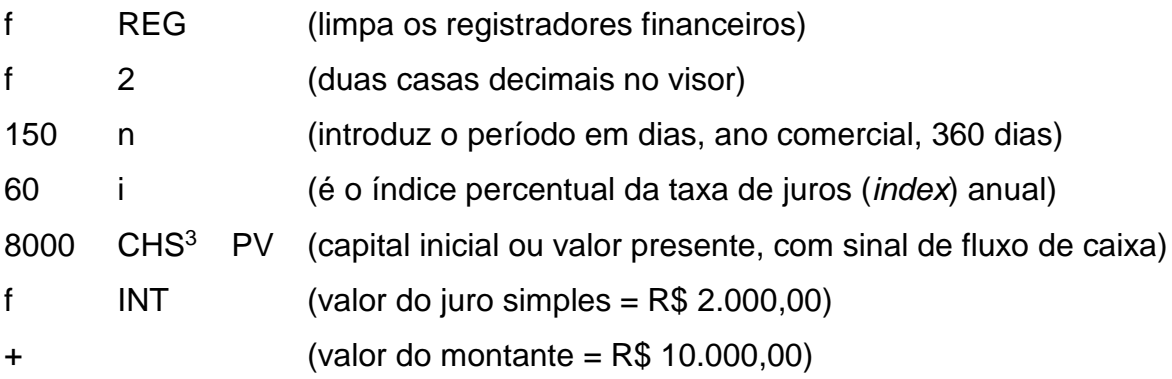

Em capitalização simples, a calculadora HP – 12C requer que o prazo seja informado em dias, pois, normalmente, juros simples são aplicados em curtos períodos de tempo. Por outro lado, a taxa deverá ser a anual simples, pois esta é a forma com que se trabalha taxa de juros nos Estados Unidos e é a forma reconhecida pela máquina financeira. A função **INT** (juros simples, *interest*) calculará os juros do período.

### 3.2.1 DESCONTO COMERCIAL SIMPLES

1

É comum ouvirmos no dia a dia as pessoas falarem em desconto. Podemos imaginar o desconto como aquele benefício que alguém merece por estar antecipando o pagamento de uma dívida. Efetua-se uma operação de desconto quando se conhece o valor nominal (ou montante) de um título e deseja-se determinar o valor atual desse título. Desconto é, segundo Castanheira e Serenato (2008, p. 39, *apud* CASTANHEIRA; MACEDO, 2012, p. 39), o abatimento concedido sobre um título de crédito em virtude de seu resgate antecipado.

O desconto comercial, que é representado neste texto por Dc, é determinado aplicando-se uma taxa de desconto sobre o valor nominal M do título de crédito e

<sup>3</sup> Utiliza-se a função CHS para seguir a lógica do fluxo de caixa e obter o resultado final positivo.

levando em consideração o período n de antecipação do resgate ou pagamento do título. Ou seja, o desconto comercial é calculado sobre o valor da dívida no dia do seu vencimento e é definido como:

$$
Dc = M \cdot i \cdot n
$$

Depois de calculado o desconto a que o possuidor do título tem direito por estar antecipando a sua quitação, calculamos, com facilidade, o valor atual Vc para a data do resgate do título.

Ou seja:

$$
Vc = M - Dc
$$

$$
Vc = M - M \cdot i \cdot n
$$

$$
Vc = M \cdot (1 - i \cdot n)
$$

**Exemplo 2:** Um título de R\$ 8.400,00 foi descontado três meses antes do seu vencimento. A taxa corrente de desconto comercial é de 22% ao ano. Calcule o desconto comercial e o valor que o proprietário do título recebeu.

Dados do problema:

 $M = R$ 8.400,00$  $i = 22\%$  a.a. = 0,22 a.a. = 0,22/12 a.m.  $n = 3$  meses  $Dc = ?$  $Vc = ?$ 

i) Solução sem o uso da calculadora HP – 12C: Cálculo do desconto  $Dc = M \cdot i \cdot n$ Dc =  $8400 \cdot 0,22/12 \cdot 3$  $Dc = R$ 462,00$ 

Cálculo do valor atual  $Vc = M - Dc$  $Vc = 8400 - 462$  $Vc = R$ 7.938,00$ 

ii) Solução utilizando a calculadora HP – 12C

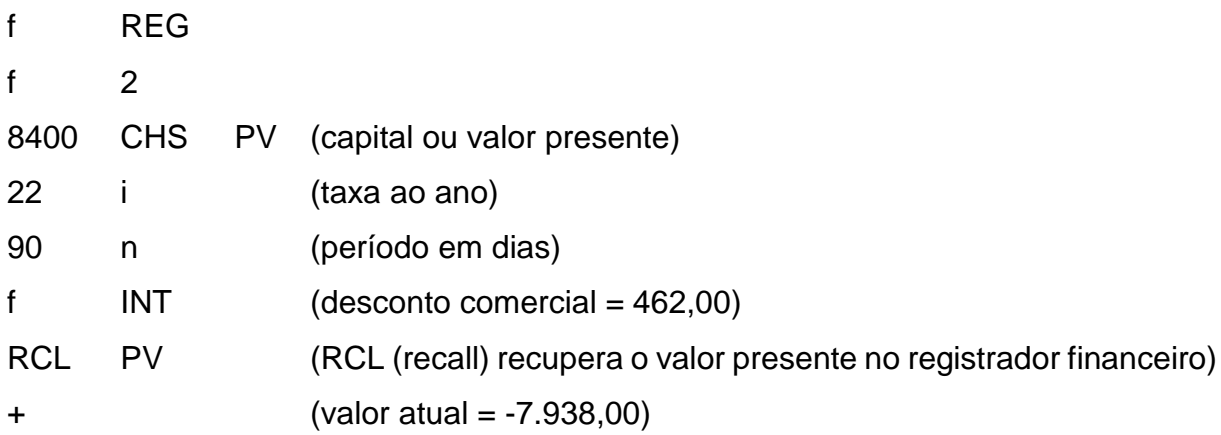

**Observação:** o valor atual obtido com o sinal negativo, foi devido ao fato do uso da função RCL, recuperando o valor presente no registrador financeiro que havia sido inserido com valor negativo para obtenção do valor do desconto positivo. Portanto, como a Calculadora Financeira HP – 12C trabalha com o fluxo de caixa não há erro. O usuário desejando apenas valores positivo pode considerá-lo positivo.

É importante notar que o desconto comercial simples tem como base o juro simples sendo calculado utilizando os mesmos passos do juro simples. Portanto, ao considerar períodos iguais para pagamentos de juro ou obtenção de descontos sobre um mesmo valor, juro e desconto serão iguais.

### 3.2.2 DESCONTO RACIONAL SIMPLES

O desconto racional, que representaremos por Dr, é determinado aplicandose uma taxa de desconto sobre o valor atual Vr do título de crédito e é definido pela fórmula:

$$
Dr = Vr \cdot i \cdot n \qquad (1)
$$

Daí vem que:

$$
Vr = M - Dr \t(2)
$$

Substituindo a equação (1) na equação (2) e isolando Vr, temos que:

$$
Vr = \frac{M}{1 + i \cdot n}
$$

**Exemplo 3:** Um título de R\$ 8.400,00 foi descontado três meses antes do seu vencimento. A taxa corrente de desconto comercial é de 22% ao ano. Calcule o desconto racional simples e o valor que o proprietário do título recebeu.

Dados do problema:

 $M = R$ 8.400,00$  $i = 22\%$  a.a. = 0,22 a.a. = 0,22/12 a.m.  $n = 3$  meses = 0,25 ano  $Dc = ?$  $Vc = ?$ 

i) Solução sem o uso da calculadora HP – 12C: Cálculo do valor atual

$$
Vr = \frac{M}{1 + i \cdot n}
$$
  
\n
$$
Vr = \frac{8400}{1 + \left(\frac{0.22}{12}\right) \cdot 3}
$$
  
\n
$$
Vr = R\$ 7.962,09
$$
  
\nCálculo do desconto  
\n
$$
Dr = Vr \cdot i \cdot n
$$
  
\n
$$
Dr = 7962,09 \cdot \left(\frac{0.22}{12}\right) \cdot 3
$$
  
\n
$$
Dr = R\$ 437,91
$$

ii) Solução utilizando a calculadora HP – 12C:

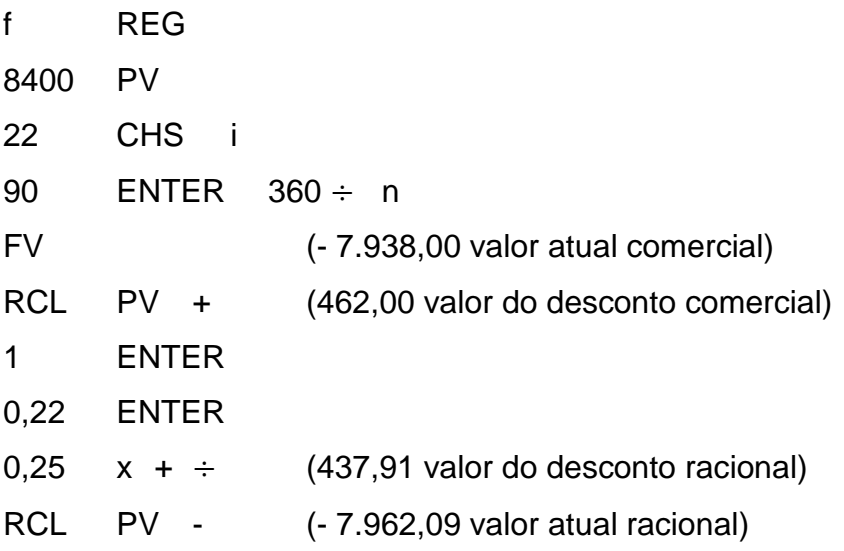

Como o leitor deve ter percebido, utilizou-se o mesmo exemplo para desconto comercial e racional simples, a fim de verificar que o desconto comercial é maior que o desconto racional. Isso ocorre pelo fato de o desconto comercial ser calculado sobre o valor nominal do título, enquanto que, o desconto racional é calculado sobre o valor atual.

A utilização da calculadora financeira HP – 12C é bastante interessante em capitalização simples para o cálculo de juros, montante e desconto comercial uma vez que pode apresentar contribuições como a lógica do fluxo de caixa e a relação direta entre juro simples e o desconto comercial simples. Por outro lado, para o cálculo de desconto racional é capaz de fornecer a resposta apenas de modo mecanizado e de difícil compreensão.

# 3.3 CAPITALIZAÇÃO COMPOSTA

Ao realizarmos uma compra a prazo ou tomarmos emprestada certa quantia em dinheiro em um banco comercial, estamos pagando juro, e esse juro é composto.

Quando a taxa de juro utilizada na operação financeira é composta, o regime é denominado de Capitalização Composta, ou seja, o juro produzido num período será acrescido ao valor do capital que o produziu, passando os dois, capital e juro, a render juro no período seguinte. Por isso, é também, chamado de juro sobre juro.

A cada intervalo em que o juro é incorporado ao valor que o produziu denominamos período de capitalização.

#### 3.3.1 MONTANTE

Tal qual na capitalização simples, o capital envolvido em uma operação financeira, acrescido de juro, compõe o montante. Representa sempre o valor total de uma dívida ou o valor futuro.

### $M = C + I$

Para chegarmos a uma fórmula geral para o cálculo do montante na capitalização composta vamos determinar o montante produzido por um capital de R\$ 100,00, aplicado a uma taxa de juro composto de 2% ao mês, capitalizado

mensalmente durante n períodos. Assim, se  $M_i$  representa o montante obtido ao final do i-ésimo período de tempo, então temos:

$$
M_0 = 100
$$
  
\n
$$
M_1 = 1,02 \cdot M_0
$$
  
\n
$$
M_2 = 1,02 \cdot M_1
$$
  
\n
$$
M_3 = 1,02 \cdot M_2
$$
  
\n...

$$
M_n = 1.02 \cdot M_{n-1}
$$

multiplicando cada uma das igualdades acima membro a membro temos:

 $M_0 \cdot M_1 \cdot M_2 \cdot M_3 \cdot ... \cdot M_n = 100 \cdot 1,02 \cdot M_0 \cdot 1,02 \cdot M_1 \cdot 1,02 \cdot M_2 \cdot ... \cdot 1,02 \cdot M_{n-1}$ simplificando os termos que aparecem nos dois membros da igualdade acima:

 $M_n = 100 \cdot 1,02 \cdot 1,02 \cdot 1,02 \cdot ... \cdot 1,02$ 

como 1,02 aparece n vezes, temos:

$$
M_n=100\cdot (1{,}02)^n
$$

adaptando a fórmula temos:

$$
M_n = 100 \cdot (1 + 0.02)^n
$$

Generalizando o problema, podemos definir a fórmula geral da capitalização composta para n períodos. Do problema anterior temos:

$$
M_0 = C
$$
  
\n
$$
M_1 = (1 + i) \cdot M_0
$$
  
\n
$$
M_2 = (1 + i) \cdot M_1
$$
  
\n
$$
M_3 = (1 + i) \cdot M_2
$$
  
\n...  
\n
$$
M_n = (1 + i) \cdot M_{n-1}
$$

multiplicando cada uma das igualdades acima membro a membro temos:

 $M_0 \cdot M_1 \cdot M_2 \cdot M_3 \cdot ... \cdot M_n = C \cdot (1 + i) \cdot M_0 \cdot (1 + i) \cdot M_1 \cdot (1 + i) \cdot M_2 \cdot ... \cdot (1 + i) \cdot M_{n-1}$ simplificando os termos que aparecem nos dois membros da igualdade acima:

$$
M_n = C \cdot (1 + i) \cdot (1 + i) \cdot (1 + i) \cdot ... \cdot (1 + i)
$$

como  $(1 + i)$  aparece n vezes, temos:

$$
M_n = C \cdot (1 + i)^n
$$

A capitalização composta pode ser encarada como uma função exponencial discretizada, isto é, com domínio nos naturais, em que o capital cresce de forma geométrica. Como pode ser visto no GRÁFICO 1.

# GRÁFICO 1 - Crescimento exponencial de um capital de R\$ 100,00 aplicado a uma taxa de 30% ao período

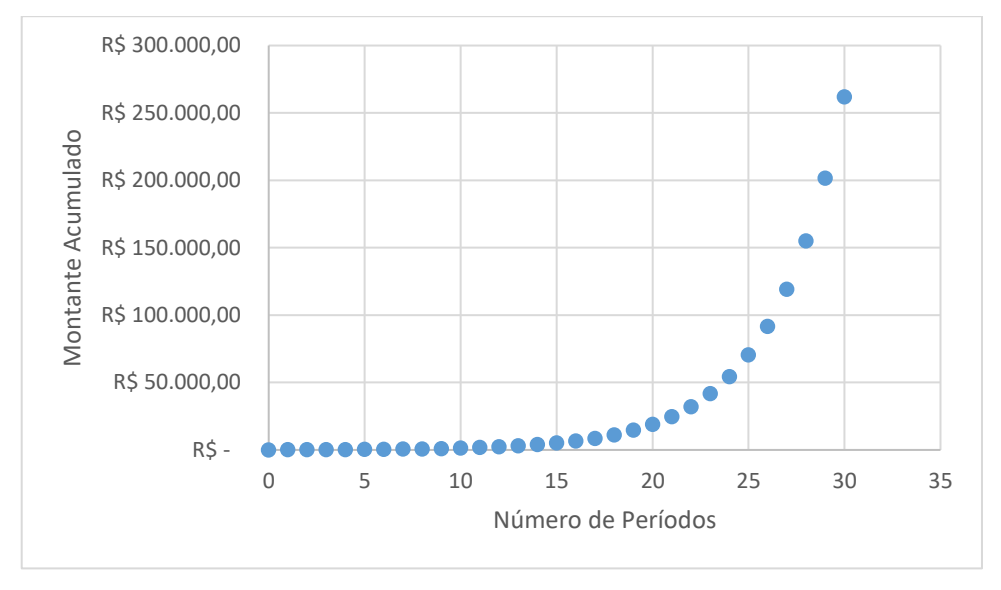

Fonte: O autor.

Apresenta-se abaixo uma análise, baseada naquela feita por John Napier<sup>4</sup>, que mostra como o número neperiano surge naturalmente a partir de um problema de capitalização composta. Imagina-se que R\$ 100,00 foram aplicados ou emprestados a uma taxa de juros de 8% ao ano, durante dois anos, capitalizados ao semestre e, depois, ao trimestre:

Cálculo do montante com capitalização semestral

$$
M = 100 \cdot \left( 1 + \left( \frac{0.08}{2} \right) \right)^4 = R\$\ 116.99
$$

Cálculo do montante com capitalização trimestral

$$
M = 100 \cdot \left( 1 + \left( \frac{0.08}{4} \right) \right)^8 = R$ 117,16
$$

Pode-se observar que, trimestralmente, existe um valor para o montante maior do que o encontrado para o semestre, neste mesmo período. Ao apreender esta relação John Napier considerou o seguinte:

Primeira aplicação – divisão do ano em 1 período

Capital ( $C_0 = 100$ )

1

Juro ( $J = 100\%$  ao ano)

<sup>4</sup> John Napier foi um matemático, físico, astrônomo, astrólogo e teólogo escocês. É mais conhecido como o decodificador do logaritmo natural e por ter popularizado o ponto decimal.

No final do 1º ano C<sub>1</sub> = C<sub>0</sub> + 100 = 200  $\Rightarrow$   $\left(1+\frac{1}{1}\right)$  $\frac{1}{1}$  $\Big)^{1} = 2$ 

Segunda aplicação – divisão do ano em 2 períodos Capital ( $C_0 = 100$ ) Juro ( $J = 50\%$  ao semestre)

No final do 1º semestre  $C_1 = C_0 + 50 = 150 \Rightarrow \left(1 + \frac{1}{2}\right)$  $\left(\frac{1}{2}\right)^1 = 1,5$ No final do 2º semestre  $C_2 = C_1 + 75 = 225 \Rightarrow \left(1 + \frac{1}{2}\right)$  $\left(\frac{1}{2}\right)^2 = 2.25$ 

Terceira aplicação – divisão do ano em 4 períodos

Capital ( $C_0 = 100$ )

Juro ( $J = 25%$  ao trimestre)

No final do 1º trimestre  $C_1 = C_0 + 25 = 125 \Rightarrow \left(1 + \frac{1}{4}\right)$  $\left(\frac{1}{4}\right)^1 = 1,25$ No final do 2º trimestre  $C_2 = C_1 + 31.25 = 156.25 \Rightarrow \left(1 + \frac{1}{4}\right)$  $\left(\frac{1}{4}\right)^2 = 1,5625$ No final do 3º trimestre C<sub>3</sub> = C<sub>2</sub> + 39,06 = 195,31  $\Rightarrow$   $\left(1+\frac{1}{4}\right)$  $\left(\frac{1}{4}\right)^3 = 1,9531$ No final do 4º trimestre  $C_4 = C_3 + 48.83 = 244.14 \Rightarrow \left(1 + \frac{1}{4}\right)$  $\left(\frac{1}{4}\right)^4 = 2,4414$ 

Assim, o capital corrigido no enésimo período será sempre dado por:

$$
C_n = C_0 \cdot \left(1 + \frac{1}{n}\right)^n
$$

Ao fazer  $C_0 = 1$  e atribuindo valores cada vez maiores para n, obtemos:

$$
f(1) = \left(1 + \frac{1}{1}\right)^{1} = 2
$$
  

$$
f(10) = \left(1 + \frac{1}{10}\right)^{10} = 2{,}5937 \dots
$$
  

$$
f(100) = \left(1 + \frac{1}{100}\right)^{100} = 2{,}7048 \dots
$$
  

$$
f(100000) = \left(1 + \frac{1}{100000}\right)^{100000} = 2{,}7181 \dots
$$

Isto é:

$$
\lim_{n\to\infty}\left(1+\frac{1}{n}\right)^n=e
$$

Que é o resultado esperado.

**Exemplo 4:** Você toma emprestados R\$ 25.000,00 a uma taxa de juro de 2% ao mês, pelo prazo de 36 meses, com capitalização composta. Qual o valor a ser pago no final do período?

Dados do problema:

 $C = R$ 25.000,00$  $n = 36$  meses  $i = 2\%$  a.m. = 0,02 a.m.  $M = ?$ 

i) Solução sem o uso da calculadora HP – 12C:

 $M = C(1 + i)^n$  $M = 25.000,00 \cdot (1 + 0.02)^{36}$ 

 $M = R$50.997,18$ 

ii) Solução utilizando a calculadora HP – 12C:

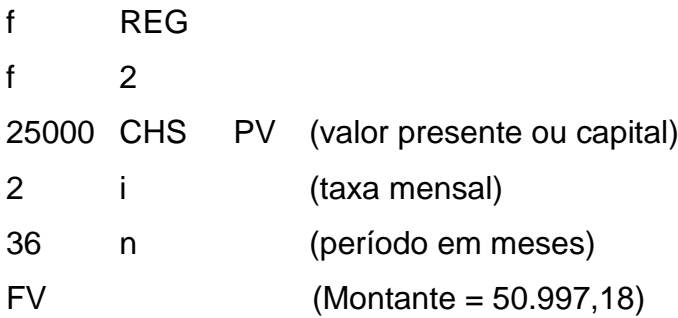

**Exemplo 5:** Qual o capital que, aplicado a uma taxa de juro composto de 1% ao mês, capitalizado mensalmente, produz o montante de R\$ 2.500,00 após oito meses? Dados do problema:

 $i = 1\%$  a.m. = 0,01  $M = R$ 2.500,00$  $n = 8$  meses  $C = ?$ 

i) Solução sem o uso da calculadora HP – 12C:

$$
C = \frac{M}{(1+i)^n}
$$

 $C =$ 2500  $(1 + 0.01)^8$  $C = R$ 2.308,71$ 

ii) Solução utilizando a calculadora HP – 12C:

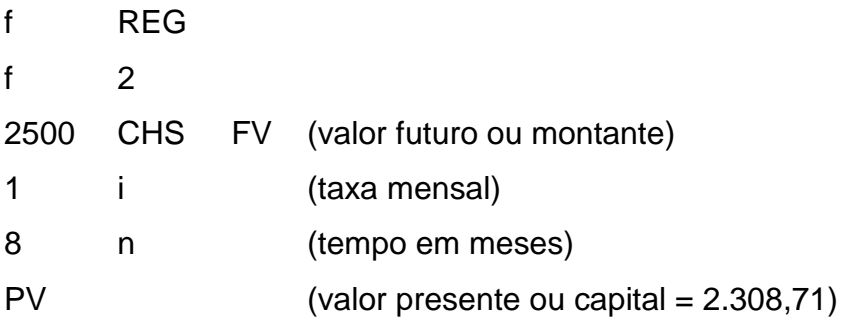

Em capitalização composta a Calculadora Financeira HP – 12C exige apenas que a taxa e o tempo estejam na mesma unidade de tempo, assim como, é exigido no cálculo que é efetuado sem a máquina.

### 3.3.2 JURO COMPOSTO

Segundo Castanheira e Serenato (2008, p. 49-50 *apud* CASTANHEIRA; MACEDO, 2012, p. 52), juro composto é "o rendimento produzido por um capital em determinado tempo, calculado sobre o capital". Assim, o juro será composto quando, sobre esse valor que já tem embutida uma parcela de juro, incide novamente a taxa de juro (juro sobre juro).

Observa-se que, ao final de cada período de capitalização, o montante obtido é parcial. Se desejarmos calcular o montante total devemos utilizar a fórmula:

$$
M = C(1 + i)^n
$$

Como  $M = C + J$ :

 $C + J = C(1 + i)^n$  $J = C(1 + i)^n - C$  $J = C[(1 + i)^n - 1]$ 

Essa é a fórmula geral para encontrarmos o valor do juro composto.

**Exemplo 6**: Suponha um capital de R\$ 12.000,00, aplicado a juro composto de 1,2% ao mês, capitalizando mensalmente, durante um ano. Determine o juro produzido.

Dados do problema:  $C = R$ 12.000,00$  $i = 1,2\%$  a.m. = 0,012 a.m.  $n = 1$  ano = 12 meses

 $J = ?$ 

i) Solução sem o uso da calculadora HP – 12C:  $J = C[(1 + i)^n - 1]$  $J = 12000 \cdot [(1 + 0.012)^{12} - 1]$ J = 12000 ∙ 0,15389462  $J = R$ 1.846,74$ 

ii) Solução utilizando a calculadora HP – 12C:

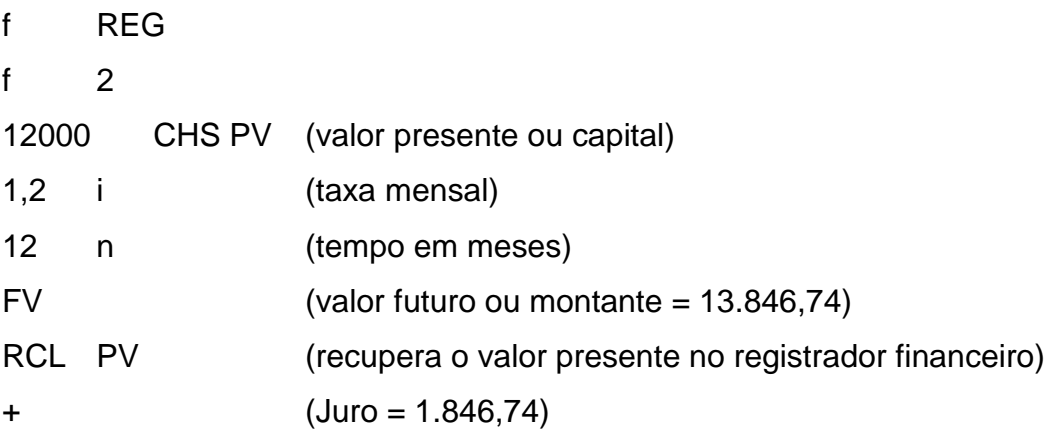

3.3.3 EQUIVALÊNCIA DE TAXAS

Segundo Castanheira e Macedo (2012, p. 58) duas ou mais taxas são equivalentes se, ao mantermos constantes o capital e o prazo de aplicação do capital, o montante resultante da aplicação for o mesmo quaisquer que sejam os períodos de capitalização.

Se a taxa de juros relativamente a um determinado período de tempo é igual a i, a taxa de juros relativamente a n períodos de tempo é tal que:

$$
1+I=(1+i)^n
$$

Onde:

 $I = taxa$  que eu quero;

 $i =$  taxa que eu tenho; n = tempo que eu quero.

**Observação:** Os prazos a que as taxas se referem deverão ser expressos na mesma unidade de tempo. Assim, se busco uma taxa anual equivalente a uma taxa mensal dada, o tempo de um ano deve ser expresso em meses. Por outro lado, se procuro uma taxa mensal equivalente a uma taxa anual dada, o tempo de 1 mês deve ser expresso em ano.

**Exemplo 7:** Vamos calcular a taxa anual equivalente a 1,7% ao mês, pelo critério de juro composto. (Considere 4 casas decimais após a vírgula).

Dados do problema:

 $i = 1,7\%$  a.m. = 0,017 a.m.  $n = 1$  ano = 12 meses  $I = 2$ 

i) Solução sem o uso da calculadora HP – 12C:  $1 + I = (1 + i)^n$  $1 + I = (1 + 0.017)^{12}$  $1 + I = (1,017)^{12}$  $1 + I = 1,22419735$  $1 + I = (1,017)^{12}$  $I = 1,22419735 - 1$  $I = 0,22419735 \cdot 100$  $I = 22,4197\%$  a. a.

ii) Solução utilizando a calculadora HP – 12C:

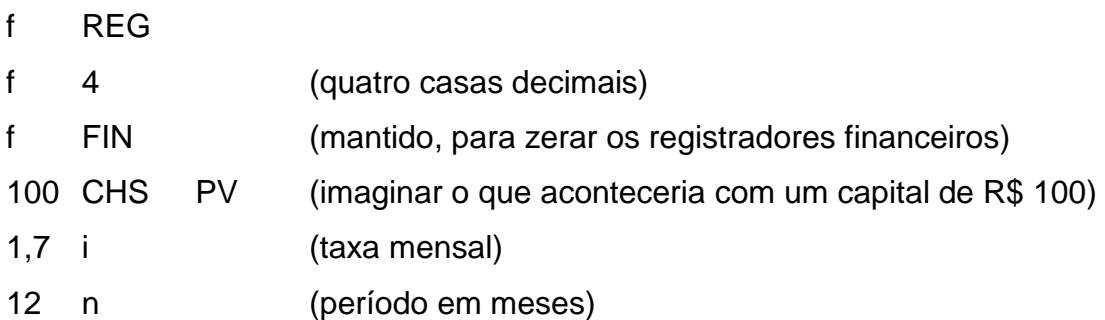

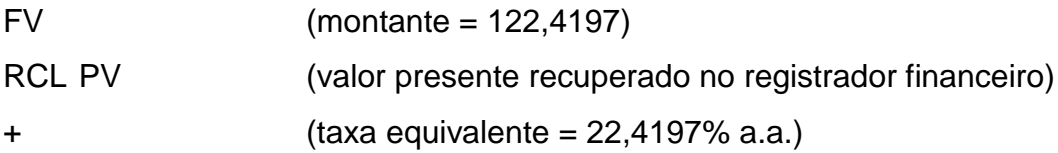

Usar a sequência anterior na Calculadora Financeira HP – 12C, significa imaginar o que aconteceria com um capital fictício de R\$ 100,00 submetido a 1,7% a.m. durante 12 meses, isto é, converter de uma unidade menor para uma unidade maior de taxa. Pela sequência, a unidade menor entrará em **i**, isto é, **i = 1,7%** e o prazo relativo em **n**, **n = 12**, calculando **FV** e fazendo **RCL +**, chegaremos ao valor dos juros. Assim, os juros foram de R\$ 22,4197 (isto é, 122,4197 - 100,00) sobre um principal de R\$ 100,00 o que equivale a 22,4197%. Como isso ocorreu em um ano, a taxa de juros é de 22,4197% a.a. Assim, melhor do que decorar o procedimento é compreendê-lo utilizando a argumentação apresentada para uma aplicação fictícia de R\$ 100,00.

Uma solução mais usual para o problema anteriormente proposto, utilizando a Calculadora Financeira HP – 12C seria:

f REG

1

f 4 (quatro casas decimais)

STO<sup>5</sup> EEX<sup>6</sup> (indicador c ligado para aplicação de juros compostos ao período fracionário)

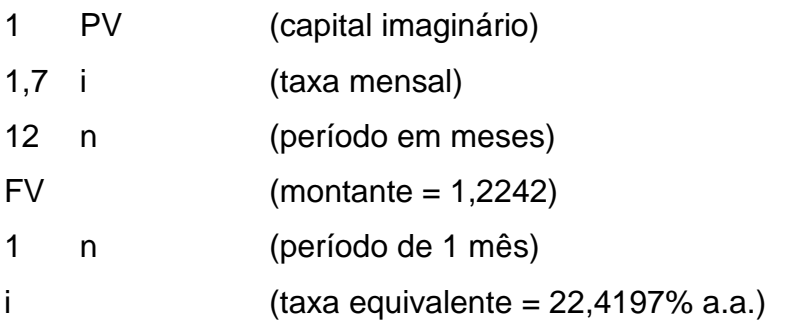

**Observações:** Ao pressionarmos a sequência de teclas **STO EEX,** ligamos ou desligamos o indicador de estado **c,** que informa à calculadora, que deverá trabalhar em uma das duas seguintes funções:

<sup>5</sup> Do inglês STORE, armazene. Serve para armazenar valores em um registrador, com vinte opções de memória disponíveis.

<sup>6</sup> Do inglês ENTER EXPOENT, introduz o expoente, isto é, coloca o expoente de 10 que multiplica o número que está sendo inserido.

- Será calculada a taxa equivalente em capitalização composta;
- Deverá ser aplicado juro composto o tempo todo, inclusive em período fracionário.

**Exemplo 8:** Encontrar a taxa mensal equivalente a 30% ao ano. Considere quatro casas decimais após a vírgula.

Dados do problema:  $i = 30\%$  a.a.  $= 0.3$  a.a.  $n = 1$  mês =  $1/12$  anos  $I = 2$ 

i) Solução sem o uso da calculadora HP – 12C:  $1 + I = (1 + i)^n$  $1 + I = (1 + 0.3)^{\frac{1}{12}}$ 12  $1 + I = (1,3)^{\frac{1}{12}}$ 12  $1 + I = 1,02210445$  $I = 1,02210445 - 1$  $I = 0.02210445 \cdot 100$  $I = 2.2104\%$  a.m.

ii) Solução utilizando a calculadora HP – 12C:

- f REG
- f 4

STO EEX (indicador de estado **c** ligado, indica que aos períodos fracionários devem ser aplicados juros compostos)

1 PV (capital)

30 i (taxa anual)

1 n (período de 1 ano)

FV (montante)

12  $n$  (1 ano = 12 meses)

i  $(taxa$  equivalente =  $2,2104\%$  a. m.)

Podemos determinar o desconto comercial, que representaremos por Dc, aplicando uma taxa de desconto sobre o valor nominal M do título de crédito. Ou seja, o desconto comercial é calculado sobre o valor da dívida no dia do seu vencimento.

No desconto composto, para **n** períodos unitários, a taxa de desconto incide, no primeiro período, sobre o valor do título; no segundo período, sobre o valor futuro do título menos o valor de desconto correspondente ao primeiro período; no terceiro período sobre o valor futuro do título menos os valores dos descontos referentes ao primeiro e ao segundo período, e assim sucessivamente até o enésimo período, de forma que:

$$
Vc_1 = M - D \text{ ou } Vc_1 = M \cdot (1 - i)
$$
  
\n
$$
Vc_2 = M \cdot (1 - i) \cdot (1 - i) = M \cdot (1 - i)^2
$$
  
\n
$$
Vc_3 = M \cdot (1 - i) \cdot (1 - i) \cdot (1 - i) = M \cdot (1 - i)^3
$$
  
\n...

$$
Vc_n = M \cdot (1-i)^n
$$

Assim o valor líquido de um título, de prazo igual a **n** períodos unitários que sofre um desconto comercial composto, é dado pela expressão:

$$
Vc = M \cdot (1-i)^n
$$

em que **n** é o número de períodos antes do vencimento da dívida contados a partir da data que se está efetuando o pagamento.

O desconto comercial composto é calculado pela fórmula:

#### $Dc = M - Vc$

Substituindo, o valor de **Vc** na fórmula anterior, temos:

$$
Dc = M - M \cdot (1 - i)^n
$$

$$
Dc = M \cdot [1 - (1 - i)^n]
$$

**Exemplo 9:** Qual o valor atual a ser pago referente a um título de R\$ 10.000,00 descontado 8 meses antes do seu vencimento, sabendo que a taxa de desconto comercial composto é de 1,8% ao mês, capitalizável mensalmente.

Dados do problema:

 $M = R$ 10.000,00$ 

 $n = 8$  meses

i = 1,8% a.m. = 0,018 a.m.  
\nVc = ?  
\ni) Solução sem o uso da calculadora HP – 12C:  
\nVc = M · 
$$
(1 - i)^n
$$
  
\nVc = 10000 ·  $(1 - 0,018)^8$   
\nVc = 10000 ·  $(0,982)^8$   
\nVc = 10000 ·  $0,86475265$   
\nVc = R\$ 8.647,53  
\nii) Solução utilizando a calculadora HP – 12C:

f REG f 2 10000 CHS PV (valor nominal do título) 1.8 CHS i (taxa de desconto) 8 n (tempo que falta para vencer o título)  $FV$  (valor atual = 8.647,53)

**Observações:** A máquina está programada para aplicar desconto racional composto, daí para a utilização da HP – 12C no cálculo do desconto comercial composto observa-se que

- O valor atual é informado por meio da tecla **FV**;
- O valor nominal do título é informado por meio da tecla **PV**;
- A taxa de desconto é informada com sinal negativo.

### 3.3.5 DESCONTO RACIONAL COMPOSTO

Assim como no desconto racional simples, o valor do desconto racional composto **Dr** é calculado sobre o valor atual **Vr** do título.

Temos que:

$$
Dr = M - Vr
$$

onde:

$$
Vr = \frac{M}{(1+i)^n}
$$

Substituindo **Vr** na equação inicial temos que:

Dr = M - 
$$
\frac{M}{(1+i)^n}
$$
  
Dr = M \cdot 
$$
\left(1 - \frac{1}{(1+i)^n}\right)
$$

**Exemplo 10:** Vamos supor que você tenha um título no valor de R\$ 35.600,00 com vencimento para daqui a 6 meses e que deseja quitá-lo hoje. Suponha ainda, uma taxa de desconto racional composto de 2% ao mês. Com base nessas informações determine o valor do desconto a ser recebido e o valor da quantia a ser paga. Dados do problema:

M = R\$ 35.600,00  $n = 6$  meses  $i = 2\%$  a.m.  $= 0.02$  a.m.  $Dr = ?$  $Vr = ?$ 

i) Solução sem o uso da calculadora HP – 12C:

Primeiramente calculamos o valor atual

$$
Vr = \frac{M}{(1 + i)^{n}}
$$
  
\n
$$
Vr = \frac{35600}{(1 + 0.02)^{6}}
$$
  
\n
$$
Vr = \frac{35600}{(1.02)^{6}}
$$
  
\n
$$
Vr = \frac{35600}{1.12616242}
$$
  
\n
$$
Vr = R$ 31.611,78\nAqora. vamos
$$

 $\sim$ 

Agora, vamos calcular o valor do desconto:

$$
Dr = M - Vr
$$
  
Dr = 35600 - 31611,78  
Dr = R\$ 3.988,22

ii) Solução utilizando a calculadora HP – 12C: f REG f 2 35600 CHS FV (valor nominal do título) 6 n (período de antecipação do pagamento) 2 i (taxa de desconto mensal) PV (valor recebido = 31.611,78) RCL FV (- 35.600) + (desconto racional com sinal negativo = - 3.988,22) CHS (troca o sinal)

3.4 RENDAS

Segundo Castanheira e Macedo (2012, p. 90), "a sucessão de depósitos ou de pagamentos (ou de recebimentos), em épocas diferentes, destinadas a formar um capital ou a pagar (ou receber) uma dívida, é denominada Renda".

Quando temos uma sucessão de depósitos para pagamento de uma dívida caracteriza-se uma amortização. Por outro lado, se esses depósitos forem destinados a uma poupança ou semelhante caracteriza-se como uma capitalização.

Castanheira e Macedo (2012, p. 90), afirma que "ao ocorrer uma sucessão de depósitos, saques, recebimentos ou pagamentos em dinheiro (caixa), que foram previamente previstos para um determinado tempo denominamos fluxo de caixa".

Ainda segundo Castanheira e Macedo (2012), uma renda pode ser classificada de acordo com quatro parâmetros: prazo, valor, forma e período a que se refere a renda em questão. Segue abaixo a classificação apresentada pelos autores: a) Quanto ao prazo

- Temporária possui duração limitada (exemplo: financiamento);
- Perpétua possui duração ilimitada (exemplo: aposentadoria).

b) Quanto ao valor

- Constante todos os valores pagos no final de cada período são iguais;
- Variável nem todos os valores são iguais.

c) Quanto à forma

- Imediata a primeira movimentação financeira ocorre no primeiro período, podendo ser:
	- i. Postecipado ocorrendo no final do período, ou seja, sem entrada;
	- ii. Antecipado ocorrendo no início do período, ou seja, com entrada.
- Diferida a primeira movimentação financeira não ocorre no primeiro período, havendo um período de carência, podendo ser:
	- i. Postecipado a primeira movimentação financeira ocorre um período após o término da carência;
	- ii. Antecipado a primeira movimentação financeira coincide com o final da carência.

d) Quanto a periodicidade

- Periódica quando o período entre as movimentações financeiras são iguais;
- Não periódica quando o período entre as movimentações financeiras não é o mesmo entre as parcelas.

### 3.4.1 MODELO BÁSICO DE RENDA

Considera-se um modelo básico de renda, uma renda ou série uniforme que for, ao mesmo tempo, temporária, constante, imediata postecipada e periódica. Cada parcela de uma série de movimentações financeiras, será aqui denominada prestação e será representada pela letra **p**.

O valor *C* de uma série uniforme de *n* pagamentos iguais a *p*, um tempo antes do primeiro pagamento, é, sendo *i* a taxa de juros, igual a:

$$
C=P\cdot\frac{1-(1+i)^{-n}}{i}
$$

### **Demonstração.**

O valor da série na época 0 é

$$
C = \frac{p}{1+i} + \frac{p}{(1+i)^2} + \frac{p}{(1+i)^3} + \dots + \frac{p}{(1+i)^n}
$$

que é a soma de *n* termos de uma progressão geométrica. Assim, temos:

$$
C = \frac{p}{1+i} \cdot \frac{1 - \left(\frac{1}{1+i}\right)^n}{1 - \frac{1}{1+i}}
$$
  

$$
C = P \cdot \frac{1 - (1+i)^{-n}}{i}
$$

que também pode ser expressa por:

$$
C=p\cdot\Big(\frac{(1+i)^n-1}{(1+i)^n\cdot i}\Big)
$$

Por se tratar de regime de capitalização composta temos que o montante é dado por  $M = C \cdot (1 + i)^n$  podemos determinar o montante obtido após a movimentação financeira de **n** parcelas **p** pela fórmula:

$$
M=p.\frac{(1+i)^n-1}{i}
$$

em que:

**C** = o valor do capital ou valor atual ou ainda o valor à vista;

**p** = o valor de cada prestação;

**i** = a taxa de juro composto utilizada na operação;

**n** = o número de prestações;

**M** = o montante obtido após movimentação de n parcelas ou o total a ser pago na compra a prazo.

Vejamos dois exemplos nos quais os modelos básicos de renda são utilizados.

**Exemplo 11:** Vamos imaginar um veículo financiado em 36 prestações iguais a R\$ 850,00, vencíveis mensalmente, a partir do primeiro mês (sem entrada), sendo utilizada uma taxa de juro composto de 1,7% ao mês. Determine o valor desse veículo se a compra fosse à vista.

Dados do problema:

n = 36 prestações (sem entrada)

 $p = R$ 850,00$ 

 $i = 1,7\%$  a.m.  $= 0,017$  a.m.

$$
C = ?
$$

i) Solução sem o uso da calculadora HP – 12C:

$$
C = P \cdot \frac{1 - (1 + i)^{-n}}{i}
$$
  
\n
$$
C = 850 \cdot \frac{1 - (1 + 0.017)^{-36}}{0.017}
$$
  
\n
$$
C = 850 \cdot \frac{1 - (1.017)^{-36}}{0.017}
$$

$$
C = 850 \cdot \frac{1 - 0.54506174}{0.017}
$$
  
\n
$$
C = 850 \cdot \frac{0.45493826}{0.017}
$$
  
\n
$$
C = 850 \cdot 26.7610741
$$
  
\n
$$
C = R$22.746.91
$$

ii) Solução utilizando a calculadora HP – 12C:

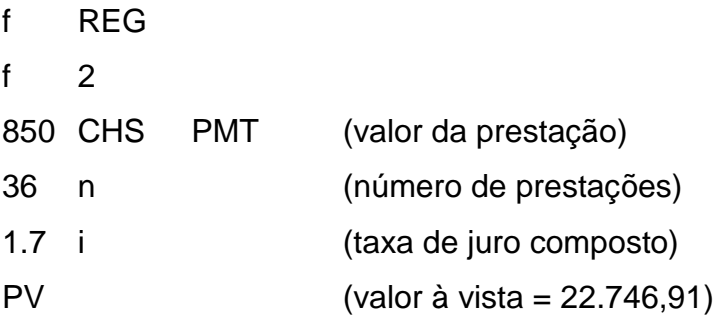

**Exemplo 12:** Uma TV 32" custa, à vista R\$ 1.800,00, mas pode ser financiada sem entrada e em 10 prestações iguais. Determine qual o valor da prestação mensal, sabendo que a taxa de juro composto que está sendo utilizada na operação é 1,3% ao mês, com capitalização mensal.

Dados do problema:

 $C = R$ 1.800,00$ n = 10 prestações (sem entrada)  $i = 1,3\%$  a.m. = 0,013 a.m.  $p = ?$ 

i) Solução utilizando a fórmula tradicional:

$$
C = p \cdot \left(\frac{(1+i)^n - 1}{(1+i)^{n} \cdot i}\right)
$$
  
1800 = p \cdot \left(\frac{(1+0.013)^{10} - 1}{(1+0.013)^{10} \cdot 0.013}\right)  
1800 = p \cdot \left(\frac{(1.013)^{10} - 1}{(1.013)^{10} \cdot 0.013}\right)  
1800 = p \cdot \left(\frac{1.137874732397 - 1}{1.137874732397 \cdot 0.013}\right)

$$
1800 = p \cdot \left(\frac{0,137874732397}{0,0147923715212}\right)
$$
  

$$
1800 = p \cdot 9,320664519506
$$
  

$$
p = \frac{1800}{9,320664519506}
$$
  

$$
p = R$ 193,12
$$

ii) Solução utilizando a calculadora HP – 12C:

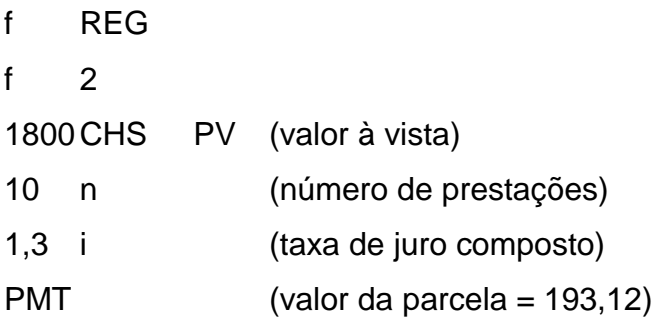

#### 3.4.2 RENDA ANTECIPADA

Segundo Castanheira e Serenato (2008, p. 82 *apud* CASTANHEIRA; MACEDO, 2012, p. 98), "o que difere a renda antecipada do modelo básico de renda é o fato de que, na renda antecipada, a primeira parcela ocorre na data zero, ou seja, é dada uma entrada de mesmo valor que as demais parcelas".

Para o cálculo do valor atual de rendas antecipadas, como os pagamentos, ou recebimentos, ou depósitos ocorrem com a antecipação de um período, devemos multiplicar a fórmula original do modelo básico de renda por  $(1 + i)$ . Assim, definimos que:

$$
C = P \cdot \frac{1 - (1 + i)^{-n}}{i} \cdot (1 + i)
$$

ou a expressão:

$$
C = p \cdot \left(\frac{(1+i)^n - 1}{(1+i)^n \cdot i}\right) \cdot (1+i)
$$

Para o cálculo do montante, ou valor futuro, temos que:

$$
M = p \cdot \frac{(1+i)^n - 1}{i} \cdot (1+i)
$$

**Observação:** Para o cálculo envolvendo renda antecipada utilizando a calculadora financeira HP – 12C, é necessário manter no visor a expressão **BEGIN** (antecipado)**.** Para tal, pressione as teclas **g BEG**. Para voltar a função normal pressione as teclas **g END**.

**Exemplo 13:** Suponha a compra de um terreno cujo preço à vista é de R\$ 25.000,00 e que será financiado em 30 prestações mensais e iguais, com uma taxa de juro composto de 2,2% ao mês, sendo a primeira prestação paga no ato da compra (na data zero). Qual será o valor das parcelas?

Dados do problema:

 $C = R$ 25.000,00$ 

n = 30 prestações mensais (com entrada)

 $i = 2,2\%$  a.m. = 0,022 a.m.

$$
p = ?
$$

i) Solução utilizando a fórmula tradicional:

$$
C = p \cdot \left(\frac{(1+i)^n - 1}{(1+i)^n \cdot i}\right) \cdot (1+i)
$$
  
\n
$$
25000 = p \cdot \left(\frac{(1+0.022)^{30} - 1}{(1+0.022)^{30} \cdot 0.022}\right) \cdot (1+0.022)
$$
  
\n
$$
25000 = p \cdot \left(\frac{(1.022)^{30} - 1}{(1.022)^{30} \cdot 0.022}\right) \cdot (1.022)
$$
  
\n
$$
25000 = p \cdot \left(\frac{1.92099783 - 1}{1.92099783 \cdot 0.022}\right) \cdot (1.022)
$$
  
\n
$$
25000 = p \cdot \left(\frac{0.92099783}{0.04226195}\right) \cdot (1.022)
$$
  
\n
$$
25000 = p \cdot 21.7926014 \cdot (1.022)
$$
  
\n
$$
25000 = p \cdot 22.2720386
$$
  
\n
$$
p = \frac{25000}{22.2720386}
$$
  
\n
$$
p = R$ 1.122.48
$$

ii) Solução utilizando a calculadora HP – 12C:

f REG

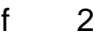

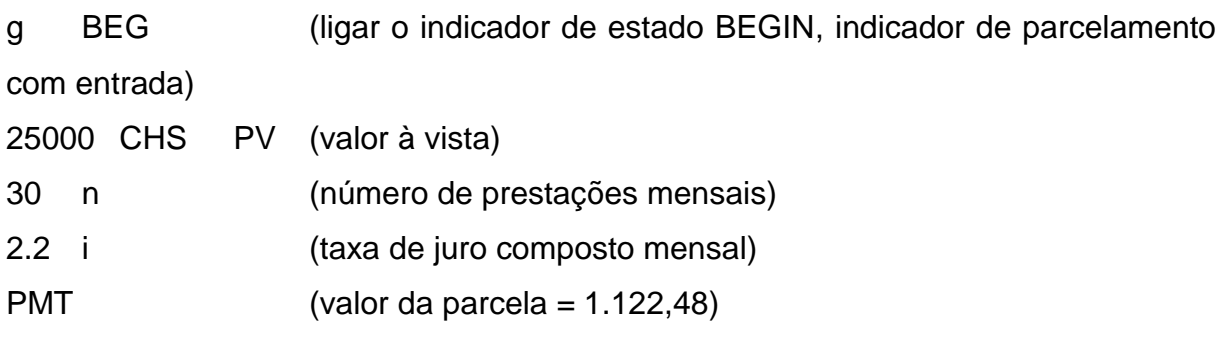

**Exemplo 14**: Vamos supor que um trabalhador deseje fazer uma viagem daqui a 2 anos e gostaria de economizar mensalmente R\$ 320,00 e aplicar numa poupança que rende 0,8% ao mês a juros compostos. Qual será o valor do montante na data da viagem? Considere que a primeira aplicação ocorrerá no início do primeiro mês.

Dados do problema:

 $n = 2$  anos = 24 parcelas mensais (com entrada)  $p = R$320,00$  $i = 0.8\%$  a.m. = 0,008 a.m.  $M = ?$ 

i) Solução utilizando a fórmula tradicional:

$$
M = p \cdot \frac{(1 + i)^n - 1}{i} \cdot (1 + i)
$$
  
\n
$$
M = 320 \cdot \frac{(1 + 0.008)^{24} - 1}{0.008} \cdot (1 + 0.008)
$$
  
\n
$$
M = 320 \cdot \frac{(1.008)^{24} - 1}{0.008} \cdot (1.008)
$$
  
\n
$$
M = 320 \cdot \frac{1.21074524 - 1}{0.008} \cdot (1.008)
$$
  
\n
$$
M = 320 \cdot \frac{0.21074524}{0.008} \cdot (1.008)
$$
  
\n
$$
M = 320 \cdot (26.343155) \cdot (1.008)
$$
  
\n
$$
M = R$ 8.497,25
$$

ii) Solução utilizando a calculadora HP – 12C

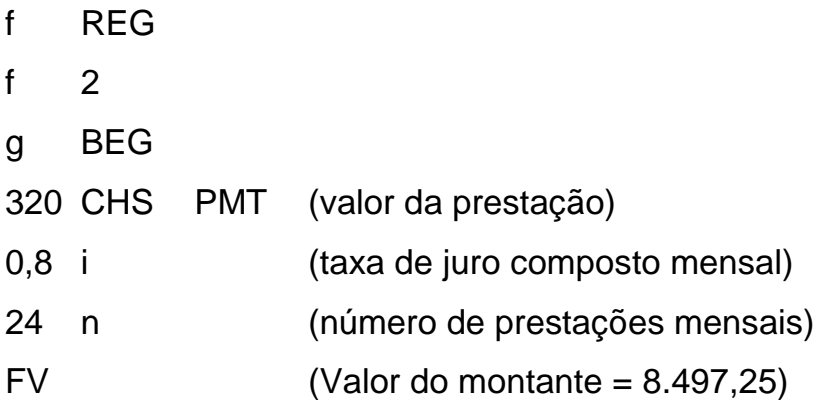

De modo geral, pode-se observar que a Calculadora Financeira HP – 12C, possui algumas peculiaridades: em capitalização simples sua utilização apresenta recursos interessantes para o cálculo de juros e montante, mas, os demais cálculos são, assim como no uso de fórmulas tradicionais, bastante mecânicos. No entanto, em capitalização composta, a máquina financeira mostra-se bastante interessante, apresentando aos estudantes praticidade e eficácia na realização dos cálculos financeiros.

A utilização da Calculadora Financeira HP – 12C é bastante utilizada para cálculos diversos no mercado financeiro e que torna as decisões financeiras mais fáceis. Os conteúdos não abordados nesse trabalho tais como: rendas diferidas, taxa interna de retorno, depreciação, debêntures, amortização entre outros, não fizeram parte das atividades realizadas com os estudantes. O uso da Calculadora Financeira HP – 12C irá facilitar à prática cotidiana dos cidadãos.

### **4 APRESENTAÇÃO E ANÁLISE DOS RESULTADOS**

Neste capítulo apresento os resultados da pesquisa qualitativa e quantitativa, realizada na Escola Estadual de Ensino Médio Professora Odila de Souza, localizada na cidade de Altamira – Pará, com estudantes do 3º ano, cujos dados serão apresentados na ordem em que achei mais conveniente para o entendimento do leitor. As atividades foram desenvolvidas no primeiro semestre de 2017, na disciplina Matemática II. Devido às atividades de campo terem sido realizadas com uma turma de apenas 19 estudantes (9 homens e 10 mulheres), os dados serão em sua maioria apresentados nos seus valores absolutos.

As análises foram feitas a partir dos dados obtidos por três instrumentos de investigação: atividade 1, composta de 6 questões em que os estudantes deveriam resolver com a Calculadora Financeira HP – 12C; atividade 2, composta de 6 questões semelhantes às da atividade 1, nesta os estudantes deveriam resolver sem a Calculadora HP – 12C, utilizando somente fórmulas tradicionais e calculadoras simples ou científicas para auxiliar nos cálculos; questionário com 6 perguntas investigativas.

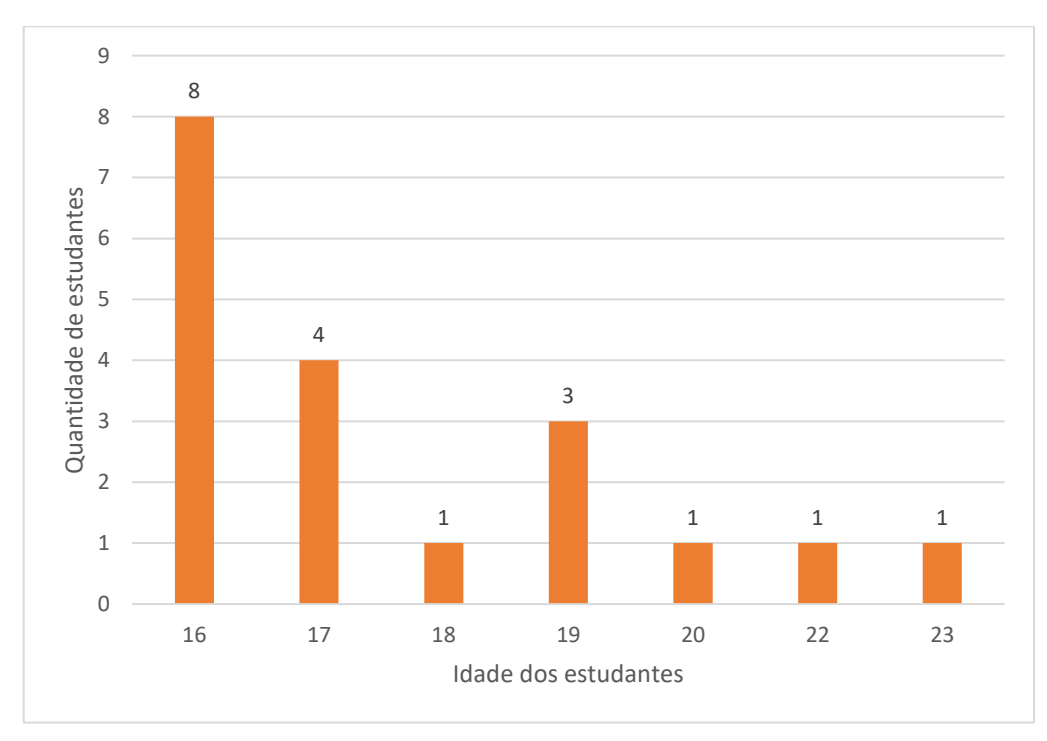

GRÁFICO 2 – Idade dos estudantes que participaram das atividades de pesquisa

Fonte: O autor.

Observa-se que a maioria dos estudantes participantes da pesquisa tem a idade de 16 anos, representando 42% do total de 19 alunos da turma. Porém, nota-se que existem alunos com idade acima do ideal para a conclusão do Ensino Médio.

Perguntou-se para os alunos se gostavam de Matemática Financeira. A resposta é exibida no GRÁFICO 3.

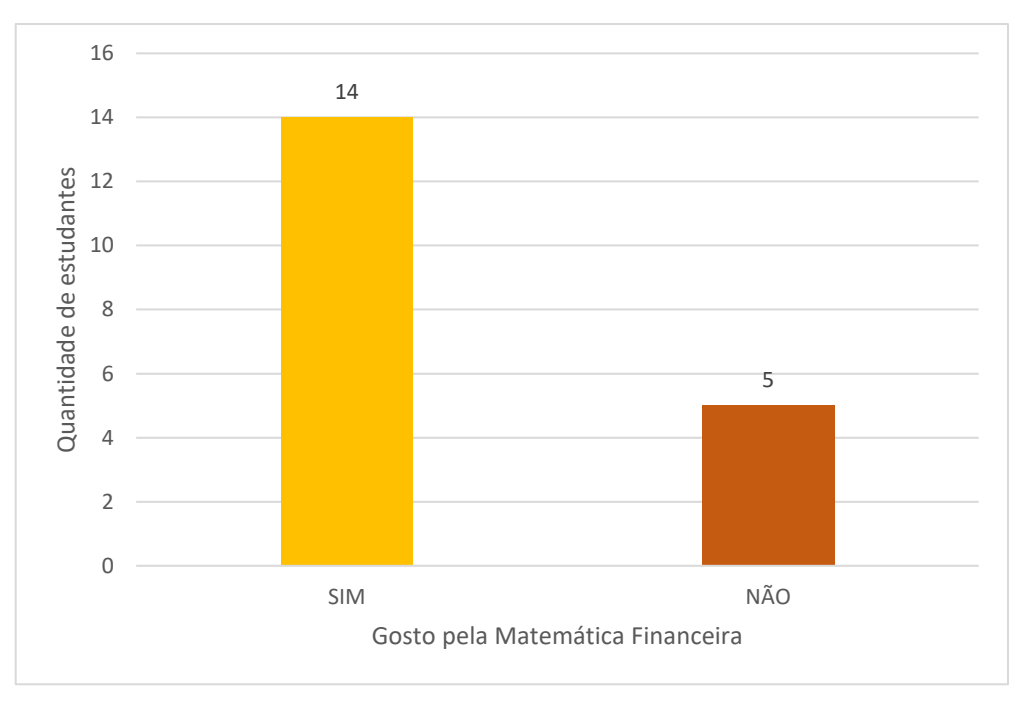

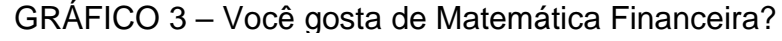

Fonte: O autor.

Essa pergunta foi feita após todas as atividades já terem sido realizadas pelos estudantes, causando uma surpresa agradável. Observa-se que 14 alunos, dentre os 19 pesquisados, o que representa 73,7% dos alunos, disseram gostar de Matemática Financeira. No entanto, no início do semestre, primeiro dia de aula, apenas uma aluna que se preparava para a prova da ESA disse gostar de Matemática Financeira.

A aversão à Matemática, e aqui, em especial, à Matemática Financeira, percebida no início do semestre, é resultado de um modelo educacional que não é atrativo aos jovens estudantes e, como afirma Fashen (1998), os estudantes veem os conteúdos matemáticos como algo sem sentido mas, obrigatórios para passar em exames.

No segundo momento, após as atividades desenvolvidas com a inserção da tecnologia na educação, utilizando o *smartphone* e similares para utilização do aplicativo Calculadora Financeira HP – 12C, verifica-se que a maioria dos estudantes passam a gostar de Matemática Financeira, gerando o interesse maior pelo aprendizado dos conteúdos e a consciência de que é importante saber os conteúdos e saber utilizar o aplicativo para o uso no seu cotidiano.

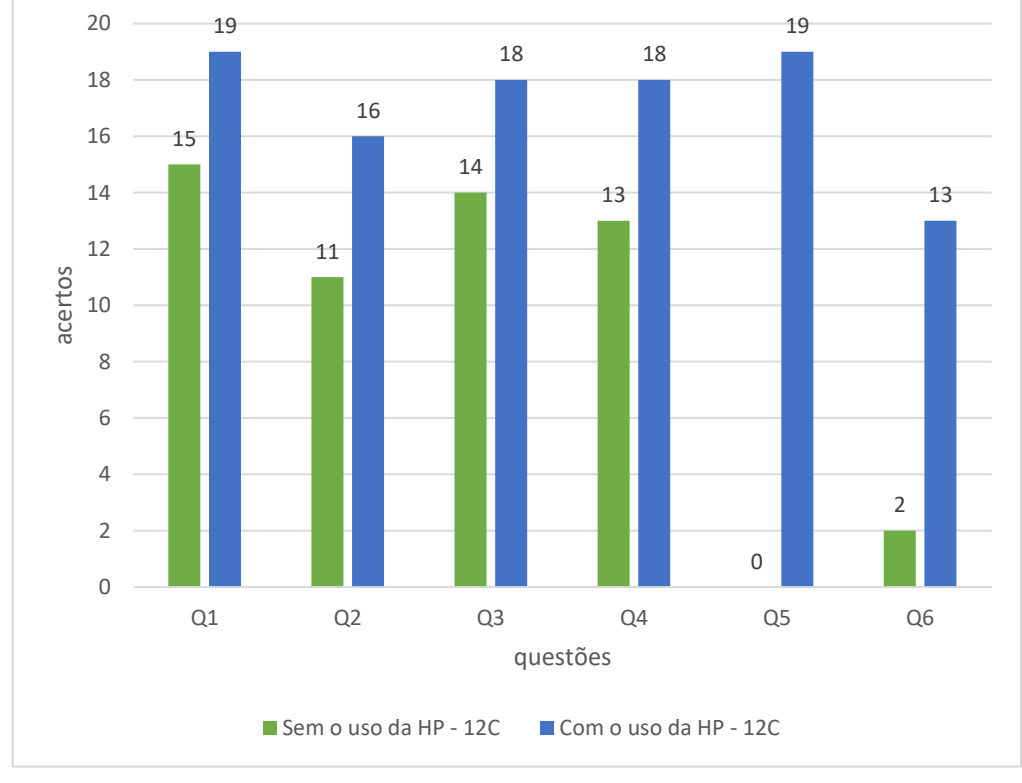

GRÁFICO 4 – Quantidade de acertos pelos estudantes com e sem a Calculadora Financeira HP – 12C

Fonte: O autor.

Nota-se claramente no GRÁFICO 4, que de modo geral a quantidade de acertos com o uso da Calculadora Financeira HP – 12C foi bem superior à quantidade de acertos com uso de fórmulas tradicionais e calculadoras simples e/ou científicas. Analisando as questões individualmente temos: a questão 1, de juro simples, 100% dos estudantes acertaram usando a HP – 12C, enquanto, sem a HP – 12C apenas 78,95% acertaram; a questão 2, de desconto comercial simples, 84,21% dos estudantes acertaram usando a HP – 12C, enquanto, sem a HP – 12C apenas 57,89% acertaram; Nas questões 3 e 4, de juros compostos, 94,74% dos estudantes acertaram ambas usando a HP – 12C, enquanto, sem a HP – 12C foram 73,68% e 68,42% de acertos, respectivamente; Nas questões 5 e 6, sobre rendas, 100% e

68,42%, respectivamente, acertaram usando a HP – 12C, enquanto, sem a HP – 12C foram 0% e 10,53% de acertos, respectivamente.

Um dos fatores cruciais para esses resultados tão discrepantes é o fato de a Calculadora Financeira HP – 12C não exigir muitas variações de fórmulas, trazendo funções já pré-estabelecidas, bastando aos estudantes apenas distinguir o modelo de capitalização em que se insere o contexto apresentado e, fornecer os dados à memória da calculadora. Note também que não há necessidade de se preocupar com a ordem em que esses dados devem ser inseridos na calculadora HP – 12C, a única preocupação necessária é utilizar a entrada correta para cada um deles como mostra a FIGURA 4.

FIGURA 4 – Sequências diferentes para a resolução da questão 1 apresentadas pelas estudantes K e R

ReG Reg  $32.800 - C$  HS H<sub>S</sub> 2800  $18$  $=256,0$  $256,00$ 

Fonte: O autor.

No QUADRO 1, apresenta-se o resultado individual das atividades 1 e 2 realizadas com os estudantes.
|                          | Atividade realizada com a       |      |      |      |     |      | Atividade realizada sem a       |                |                |      |                |                |
|--------------------------|---------------------------------|------|------|------|-----|------|---------------------------------|----------------|----------------|------|----------------|----------------|
| <b>Aluno</b>             | Calculadora Financeira HP - 12C |      |      |      |     |      | Calculadora Financeira HP - 12C |                |                |      |                |                |
|                          | Q1                              | Q2   | Q3   | Q4   | Q5  | Q6   | Q1                              | Q <sub>2</sub> | Q <sub>3</sub> | Q4   | Q <sub>5</sub> | Q6             |
| A                        | C                               | Ć    | C    | C    | C   | C    | E                               | C              | С              | E    | N              | E              |
| В                        | C                               | Ć    | C    | С    | C   | C    | C                               | C              | C              | E    | N              | C              |
| C                        | Ć                               | Ć    | Ć    | Ć    | C   | E    | Ć                               | Ć              | Ć              | C    | N              | Ć              |
| D                        | C                               | Ć    | C    | C    | C   | C    | C                               | E              | E              | E    | N              | E              |
| E                        | Ć                               | E    | C    | Ć    | C   | Ć    | E                               | C              | Ć              | E    | N              | E              |
| F                        | C                               | Ć    | C    | Ć    | C   | C    | C                               | E              | E              | E    | N              | E              |
| G                        | C                               | C    | Е    | C    | C   | C    | C                               | C              | C              | E    | N              | E              |
| H                        | C                               | Ć    | C    | C    | C   | Ć    | C                               | E              | C              | C    | N              | E              |
|                          | C                               | Ć    | C    | Ć    | C   | E    | C                               | E              | E              | C    | N              | E              |
| J                        | Ć                               | E    | Ć    | Ć    | C   | Ć    | E                               | C              | C              | C    | N              | $\overline{E}$ |
| Κ                        | C                               | E    | Ć    | E    | C   | N    | E                               | Ć              | Ć              | C    | N              | E              |
|                          | C                               | Ć    | C    | C    | C   | C    | C                               | C              | C              | C    | N              | E              |
| M                        | Ć                               | C    | C    | C    | C   | E    | C                               | C              | C              | C    | N              | E              |
| N                        | C                               | Ć    | C    | Ć    | C   | C    | C                               | C              | C              | C    | N              | E              |
| O                        | Ć                               | Ć    | Ć    | C    | C   | Ć    | C                               | C              | Ć              | C    | N              | E              |
| P                        | C                               | Ć    | C    | C    | C   | C    | C                               | E              | C              | C    | N              | E              |
| Q                        | C                               | Ć    | C    | C    | C   | E    | C                               | E              | E              | C    | N              | E              |
| R                        | C                               | Ć    | C    | C    | C   | Ć    | C                               | E              | C              | C    | N              | E              |
| S                        | Ć                               | C    | C    | C    | C   | E    | C                               | E              | E              | C    | N              | E              |
| <b>Acertos</b><br>$(\%)$ | 100                             | 84,2 | 94,7 | 94,7 | 100 | 68,4 | 78,9                            | 57,9           | 73,7           | 68,4 | 0              | 10,5           |

QUADRO 1 – Resultado individual das atividades realizadas com e sem a Calculadora Financeira HP 12C (C – Certa, E – Errada, N – Não fez ou deixou incompleta)

No QUADRO 1 acima, é apresentado um panorama geral dos acertos, erros e questões que não foram resolvidas ou deixadas incompletas pelos estudantes. Nas questões que foram resolvidas com a Calculadora Financeira HP – 12C nota-se que todos os estudantes acertaram as questões 1 e 5 e tiveram o menor percentual de acerto na questão 6 com 68,4%. Esse baixo percentual de acertos na questão 6 teve como principal motivo o estudante não utilizar a função **g BEG**, específica para renda antecipada. Por outro lado, nas questões em que os alunos utilizaram as fórmulas tradicionais apresentadas nos livros didáticos e puderam usar apenas calculadoras comum ou científica, os maiores percentuais de acertos foram nas questões 1 e 3 com 78,9% e 73,7% respectivamente. As questões 1 e 3 supostamente menos complexas, exigindo menos manipulação com as fórmulas e valores envolvidos.

Um fato curioso notável no quadro acima é que a questão 5, que se trata de Modelo Básico de Renda, que teve 100% de acerto pelos estudantes usando a HP – 12C, não foi respondida ou apresentaram respostas incompletas pelos mesmos sem a HP – 12C. A dificuldade encontrada na referida questão deve-se ao fato de que, quando a fórmula apresentada no livro didático é aplicada, surge uma equação polinomial de grau muito elevado, bastante superior àquele que estudantes do ensino médio costumam lidar. Veja, na FIGURA 5, até onde chegou o estudante A, desistindo logo que percebeu a existência de um polinômio de grau 48.

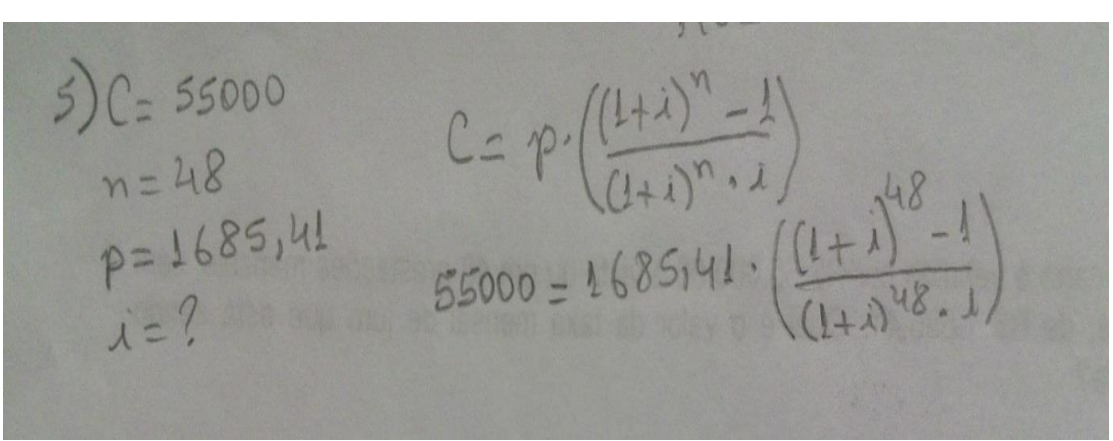

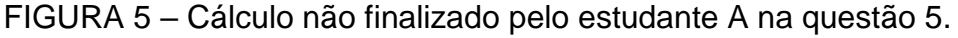

Fonte: O autor.

Verifica-se ainda pelos dados do QUADRO 1, que a questão 6, que se trata de renda antecipada, foi a que teve o maior percentual de erros dentre as resolvidas pelos estudantes com ambos os recursos utilizados.

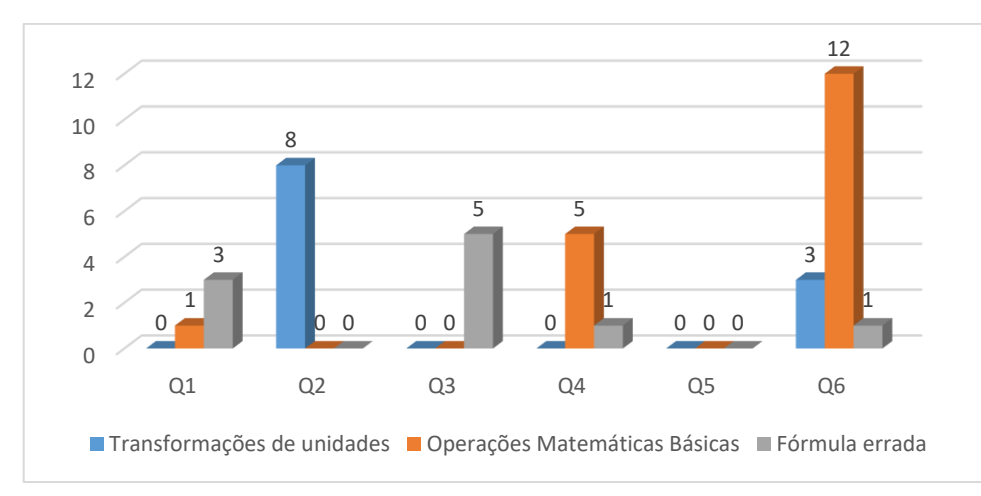

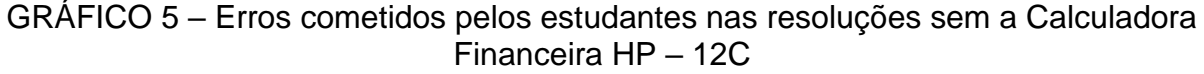

Fonte: O autor.

No GRÁFICO 5, em cada questão em que o estudante não conseguiu chegar na resposta esperada foi considerado apenas o primeiro erro que o levou ao resultado errado, dessa forma, cada erro contabilizado em determinada questão se refere a um estudante. Verifica-se que foram um total de 39 respostas consideradas erradas. Dentre os erros apresentados no gráfico, os oriundos da falta de habilidade em efetuar cálculos básicos como divisão, multiplicação, potenciação e manipulações algébricas, dentre outros totalizaram 46,2% dos erros encontrados, porém, concentrados nas questões 4 e 6. Sendo a questão 6, aquela na qual os estudantes mais apresentaram erros desse tipo, provavelmente devido à complexidade da fórmula utilizada pelos estudantes, a qual envolvia o uso de várias operações matemáticas. A FIGURA 6 mostra esse tipo de erro.

FIGURA 6 – Erro cometido pelo estudante M ao resolver a questão 6.

 $6 = M = P E(S + i) - I - (1 - C) + i)$ D=[C3.0168)961]. (1,0168) 281000 3, 9500 7301. 10168 - 84000  $P = [253,333284] = 8400$ P = 84000  $51.343784$  $P = RI 334,51$ 

Fonte: O autor.

Observa-se ainda, que dos erros considerados, foram 11 em que os estudantes não fizeram as transformações de unidades requeridas representando 28,2% destacando que, 8 estudantes erraram na questão 2 e 3 estudantes erraram na questão 6. Quanto ao uso de fórmula foram 10 erros no total, representando 25,6%, destacando a questão 3 em que 5 estudantes cometeram esse tipo de erro. Alguns estudantes fizeram as transformações de unidades de forma errada e outros não verificaram que deveriam fazer as devidas transformações. Quanto a utilização de fórmulas erradas o fato mais recorrente foi a inversão do modelo de capitalização, ou seja, usar a fórmula do modelo de capitalização simples numa questão de capitalização composta e vice-versa. Veja na FIGURA 7 o erro cometido pela estudante **S**.

FIGURA 7 – Erro da estudante S ao usar a fórmula do montante da capitalização simples para resolver um problema de capitalização composta.

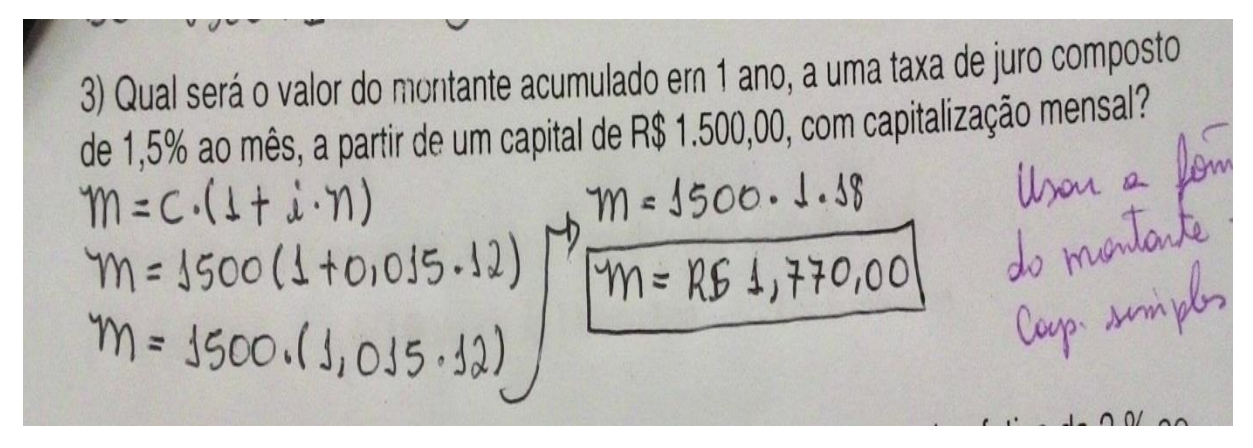

Fonte: O autor.

No GRÁFICO 6, os valores indicam a quantidade de estudantes que não apresentaram resposta à questão, ou deixaram a resposta incompleta.

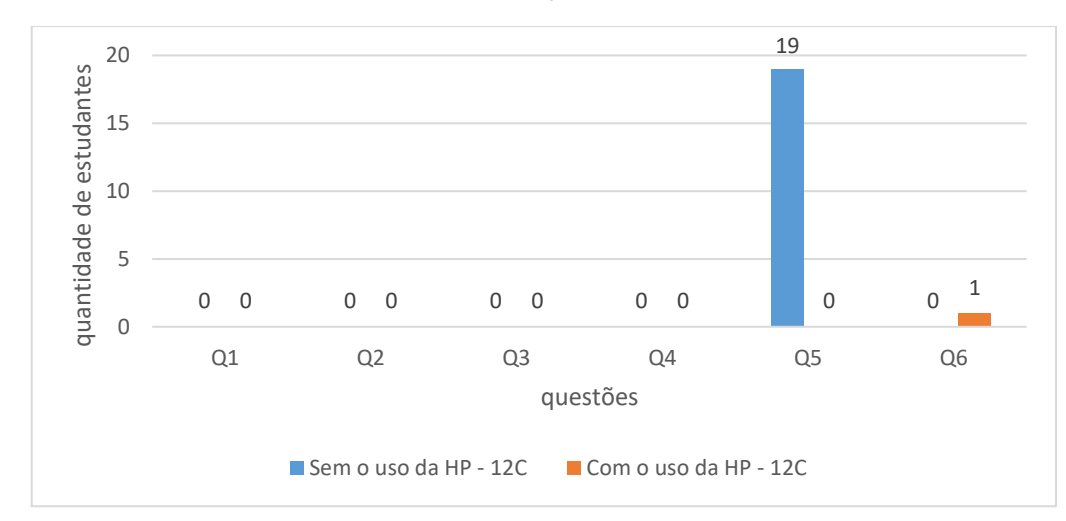

GRÁFICO 6 – Quantidade de estudantes que não apresentaram ou deixaram incompleta a resolução para a questão

Fonte: O autor.

O GRÁFICO 6 mostra que houve bastante interesse dos estudantes durante a realização das atividades pois, somente duas questões foram deixadas sem resposta alguma pelos mesmos. Na atividade resolvida sem a Calculadora Financeira HP – 12C apenas a questão 5 que solicitava ao estudante encontrar a taxa de juro cobrada no financiamento de um veículo não foi resolvida. Aliás essa questão foi considerada pelos estudantes como incalculável somente com as fórmulas matemáticas contidas nos livros de Matemática Financeira. Por outro lado, esse mesmo cálculo foi realizado com absoluto sucesso com o uso da Calculadora Financeira HP – 12C, mostrando assim, a sua eficiência na hora de resolver problemas financeiros do cotidiano das pessoas. Isso se verifica pelo fato de que apenas um estudante deixou sem resposta a questão 6 alegando não ter conseguido identificar claramente o contexto do problema.

GRÁFICO 7 – Quantidade de estudantes que sem o uso da Calculadora Financeira HP – 12C apresentaram resultados que difere do exato por critérios de arredondamentos

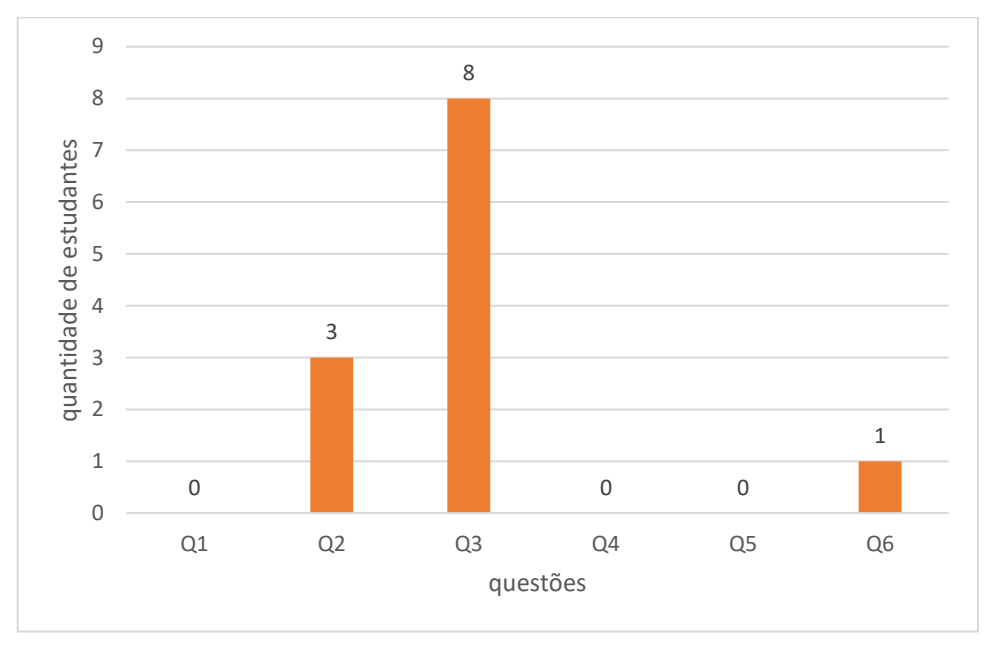

Fonte: O autor.

Das questões que foram resolvidas corretamente aparecem as que diferem sua resposta do valor exato, considerando os critérios de arredondamento. No GRÁFICO 7, observa-se que nas atividades resolvidas sem a Calculadora Financeira HP – 12C, ocorreram essa inexatidão dos resultados nas questões 2, 3 e 6. Na questão 3 com uma frequência maior chegando a 42,1% do total das respostas contendo erros de arredondamento. Nota-se que os estudantes não conseguem estabelecer um padrão que forneça sempre a resposta exata, ou seja, não sabem quantas casas decimais devem ser consideradas durante a execução dos cálculos e outros não realizam o arredondamento correto no final.

Nas resoluções com a Calculadora Financeira HP – 12C, o estudante não tem problemas com arredondamentos pois, é permitido informar à calculadora quantas casas decimais se deseja após a vírgula para o resultado final, podendo ser informado

no início, meio ou após o final dos cálculos. O mercado financeiro recomenda que se use, sempre duas casas decimais após a vírgula quando se calcula valores em reais (moeda) e quatro casas decimais quando se refere ao cálculo de taxas. Observe na FIGURA 8, os resultados encontrados para os problemas 2 e 3 da atividade 2 pela estudante J.

FIGURA 8 – Erros de arredondamentos encontrados nas resoluções da estudante J na atividade 2.

 $MC = m \cdot i \cdot n$  $M = 8.300$ a BC=8.300.0,0166.5  $m = 5$ an  $DC = 137, 78, 5$ <br>DC=R\$688,9  $i=20\% \div 12\sqrt{0,0166}$  $M = C.(1+i)^n$  $M = (6.13 + i)$ <br>  $M = 1500$ .  $(1+0.015)^{12}$ <br>  $M = 1500$ .  $(1.015)^{12}$  $M = ?$ <br> $m = 1$  ano = 12 muses<br> $u = 1,5$ % = 0,015  $M = 1500. (1,015)^{12}$ <br> $M = 1500. 1,19561817146153$  $M = 1300.111390$ <br> $M = R\frac{1493(42)}{248}$  MP-43  $C = 1.500$  $n$ 

Fonte: O autor.

Analisando a resolução da questão 2, o aluno poderia ter usado a razão  $\,\frac{0.2}{12}\,$ e encontrado como resultado 691,66666..., deixando o arredondamento do resultado apenas para o final, evitando essa pequena diferença. Mas, se considerarmos valores financeiros elevados, essa diferença pode ser significante, causando prejuízos financeiros a uma das partes envolvidas na operação.

Na resolução da questão 3, o valor difere do correto pelos critérios de arredondamento apenas por um centavo, pois seria R\$ 1.793,43. Porém, como já mencionado essa diferença poderia ser significante se a situação fosse, por exemplo, o pagamento de milhares de títulos.

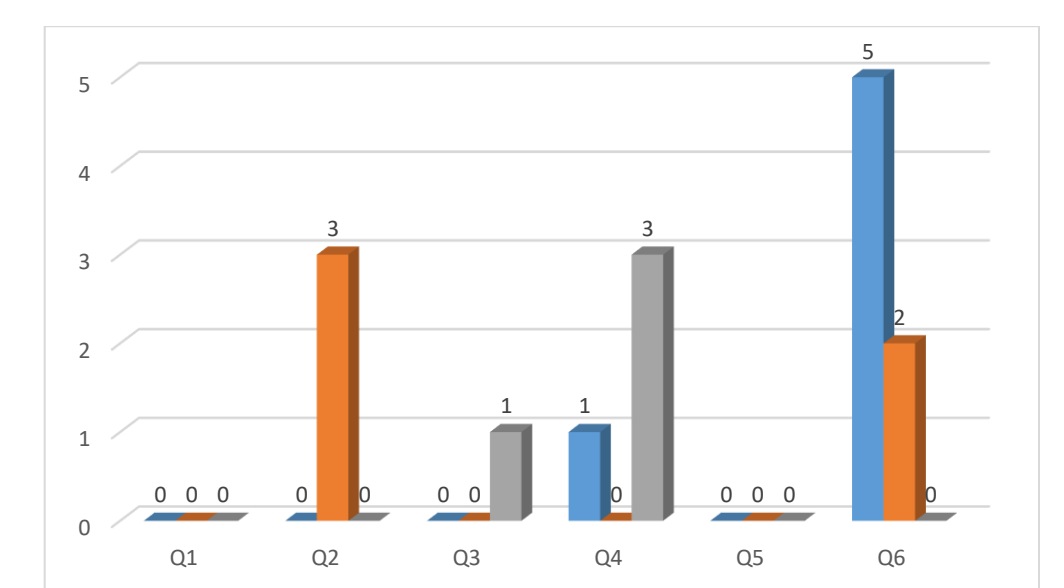

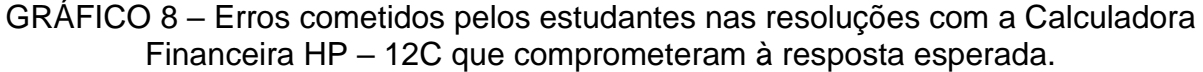

Dentre os erros cometidos pelos estudantes ao resolverem as questões com a Calculadora Financeira HP – 12C, os que aparecem no GRÁFICO 8 comprometeram a resposta dos problemas. O erro cometido com maior frequência foi o uso incorreto de funções, ou seja, foram fornecidos dados à Calculadora Financeira HP – 12C por entradas incorretas, com destaque para a questão 6 que teve 5 erros desse tipo devido ao fato de os estudantes não inserirem a função **g BEG** que informa ao aplicativo que se trata de renda antecipada.

■ Função incorreta ■ Transformação de Unidades ■ Anotou resultado errado

Assim como na resolução sem a Calculadora Financeira HP – 12C, a questão 2 foi a que apresentou maior quantidade de erros por transformações incorretas de unidades ou a não transformação. Tal fato reforça que os estudantes apresentam uma deficiência no aprendizado com relação a transformação de unidades.

Observa-se ainda a desatenção de alguns estudantes que efetuaram todos os passos corretamente mas, anotaram o resultado numérico errado ou trocaram a unidade representativa.

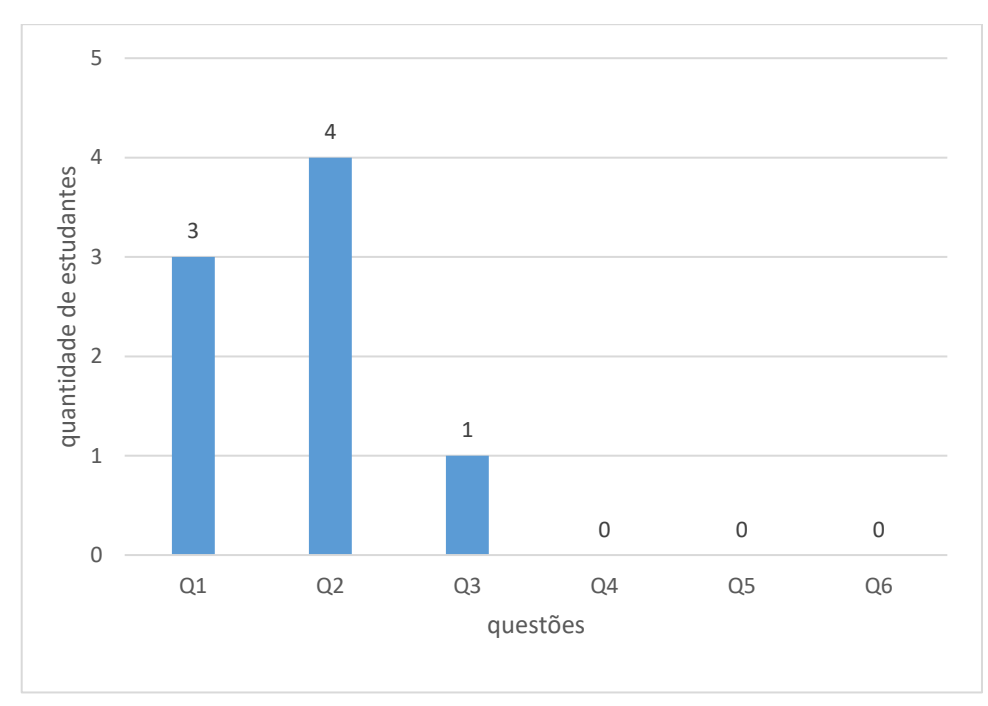

GRÁFICO 9 – Quantidade de estudantes que ao realizarem os cálculos com a HP – 12C não usaram a função CHS.

Observa-se no GRÁFICO 9, que alguns estudantes não usaram a função **CHS** ao informar os valores à Calculadora Financeira. Essa função não influencia na busca pelo resultado correto do problema. Segundo Castanheira e Macedo (2012, p.220) a tecla **CHS** troca o sinal do conteúdo da memória **X**, ou seja, do número que aparece no visor; informa à máquina que se trata de um fluxo de caixa. No entanto, como pra efeito de cálculos sempre buscamos valores positivos sem discriminar entradas e saídas financeiras, sempre inserimos a função **CHS** tornando o valor inserido negativo e como a máquina trabalha com fluxo de caixa o resultado final será positivo. Assim, quando alguém esquece de usar a função **CHS** ao informar os dados à máquina, irá obter um resultado com sinal negativo.

O entendimento de fluxo de caixa é uma das vantagens do uso da Calculadora Financeira, fazendo com que os estudantes percebam que em qualquer operação financeira sempre haverá uma movimentação financeira caracterizada pela entrada e a saída de recursos oriundos de saques ou depósitos, de pagamentos ou recebimentos dentre outras operações de créditos e débitos.

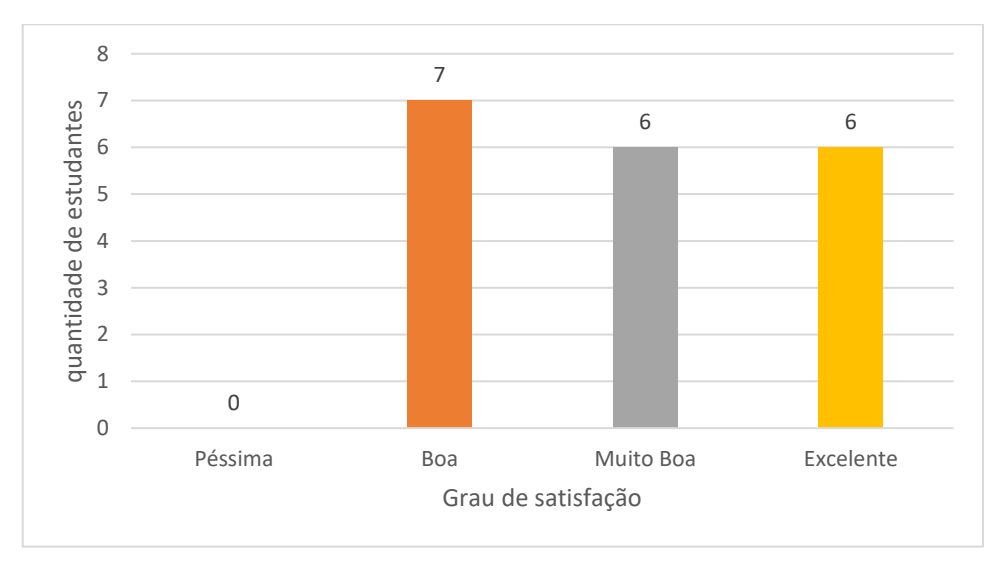

GRÁFICO 10 – Como foi sua experiência com o uso da HP – 12C?

Observando o GRÁFICO 10, nota-se que, após a realização das atividades com a inserção da Calculadora Financeira HP – 12C como recurso didático, o grau de satisfação foi significativo, ainda mais levando em conta que nenhum dos alunos haviam tido contato com o aplicativo anteriormente. Dentre os 19 estudantes participantes da pesquisa 7 avaliaram como boa a experiência com o novo recurso, 6 avaliaram como muito boa e 6 como excelente. De modo geral, percebe-se que o aplicativo despertou neles maior interesse tornando as aulas menos cansativas e mais atrativas.

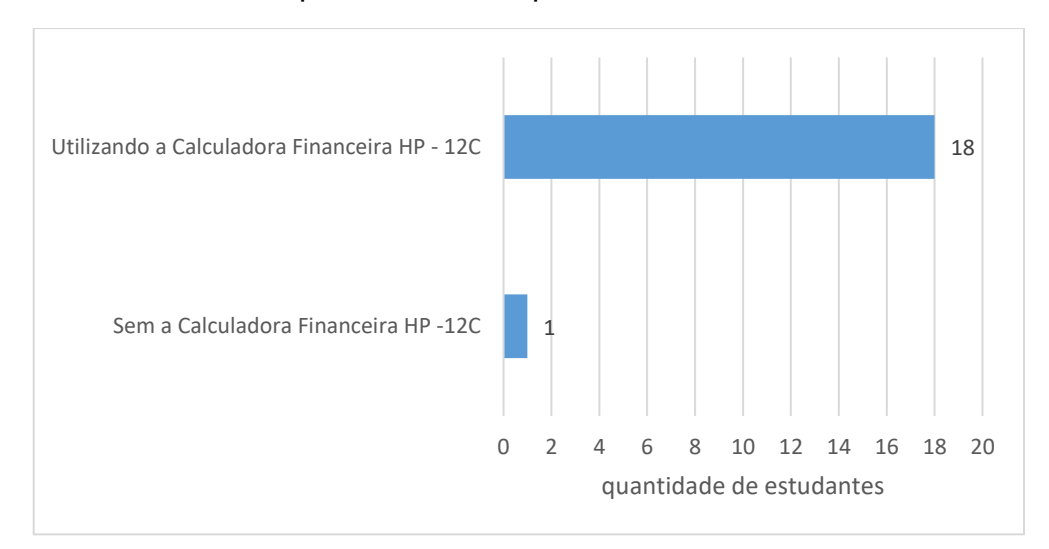

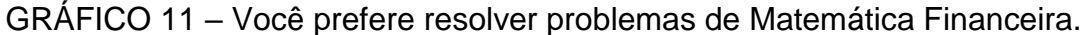

Depois de realizado as duas atividades com e sem a Calculadora Financeira HP – 12C, 18 estudantes que corresponde a 94,7% do total disseram preferir resolver problemas de Matemática Financeira com a HP – 12C. A maioria justificou sua preferência pelos motivos: ganho de tempo 31,6%, eficiência 42,1% e facilidade nos cálculos 63,2%. Vejamos algumas dessas justificativas.

### FIGURA 9 – Justificativa da estudante S para a pergunta 5 do questionário.

5) Você prefere resolver problemas de matemática financeira () aplicando fórmulas e utilizando a calculadora comum.  $(\times)$  utilizando a calculadora financeira HP 12 C. Justifique sua resposta mais efférente ce re ie

Fonte: O autor.

A estudante S justificou sua preferência pela Calculadora Financeira HP – 12C por ser mais eficiente e fácil. Quanto a eficiência não resta dúvida basta pensarmos nas situações já apresentadas nas análises anteriores sobre os critérios de arredondamento e o cálculo de taxas nos modelos de renda. Quanto a ser considerada mais fácil pode-se justificar pela diminuição de informações que é preciso termos para sua utilização e pela não ordenação das grandezas envolvidas.

FIGURA 10 – Justificativa do estudante P para a pergunta 5 do questionário.

5) VOCe prefere resolver problemas de inatemativa interiorma () aplicando fórmulas e utilizando a calculadora comum.  $\bowtie$  utilizando a calculadora financeira HP 12 C. Justifique sua resposta som a calculadora Financina HP 12C memor lempios ,

Fonte: O autor.

Como afirmou Dante (2005), "que o uso da calculadora permitiu aos alunos ter mais tempo para raciocinar e resolver os problemas propostos". Percebeu-se durante a realização das atividades que com a Calculadora Financeira o tempo de resolução foi de aproximadamente um terço do tempo gasto sem a máquina financeira.

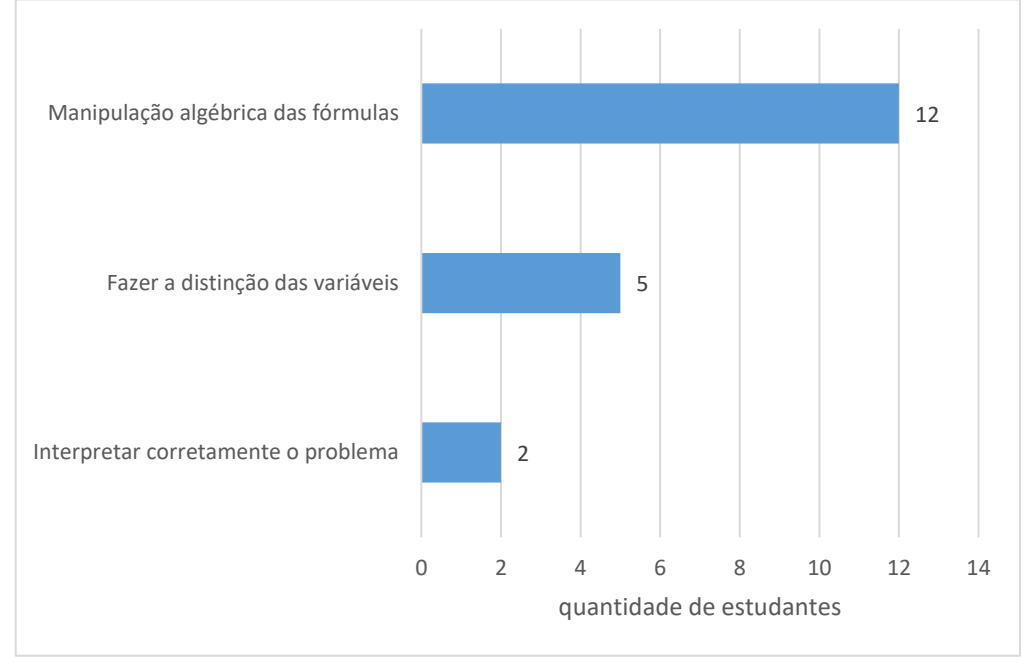

#### GRÁFICO 12 – Qual a maior dificuldade encontrada por você para resolver questões de Matemática Financeiras sem o uso da HP – 12C?

Fonte: O autor.

Verifica-se claramente a enorme dificuldade dos estudantes para resolver problemas que envolvem a manipulação algébrica de fórmulas. Para eles, cada vez que as variáveis são trocadas de lugar, tem-se uma nova fórmula totalmente diferente da anterior. Por isso, para 12 estudantes, o equivalente a 63,2% do total, essa é a maior dificuldade encontrada ao resolverem questões de Matemática Financeira sem o uso da HP – 12C. Outros 5 que correspondem a 26,3% sentem maior dificuldade para fazer a distinção das variáveis envolvidas e, 2 sentem dificuldade para interpretar corretamente o problema.

FIGURA 11 – Justificativa da estudante I para a pergunta 6 do questionário. 6) Qual a maior dificuldade encontrada por você na resolução de questões de matemática financeira com a utilização de fórmulas? () interpretar corretamente o problema. (x) fazer a distinção das variáveis envolvidas. () Manipulação algébrica das fórmulas. ( ) Outra (especifique) Rorque tim questãos nuita parecidas, e na quando samos resider não tem rada passer

Fonte: O autor.

Pela justificativa da estudante nota-se que, apesar da sua dificuldade em distinguir as variáveis envolvidas, ela tem dificuldades para interpretá-las corretamente. Isso pode ser observado, por exemplo, nos estudantes que trocaram às fórmulas na resolução sem a HP – 12C e também, nos estudantes que confundiram os modelos de rendas na resolução com a HP – 12C.

#### **5 CONSIDERAÇÕES FINAIS**

Durante o período de realização deste trabalho vivenciei alguns aspectos que ampliaram minha visão sobre o ensino e aprendizagem de Matemática Financeira. Trabalhando como professor e como pesquisador com os estudantes do 3º ano do Ensino Médio, durante quatro meses (de março a junho) pude observar vários aspectos sobre o ensino de Matemática Financeira no cotidiano dos estudantes, que foram relevantes para a pesquisa. De modo quase que generalizado, os alunos chegam ao Ensino Médio sem saber a importância de lidar com as situações financeiras cotidianas, em suas falas; conhecer dinheiro e saber lidar com questões envolvendo troco são informações suficientes para a vida em sociedade. Acrescentaram ainda, no início, que não gostavam de Matemática Financeira. Na verdade, pude observar que ainda não a conheciam e, em se tratando de Matemática, logo surgia a rejeição.

Com a disciplina em andamento constatou-se que os estudantes foram adquirindo gosto pela Matemática Financeira, chegando ao expressivo percentual de 73,5%, porém, havia sempre muitas dificuldades e pavor às fórmulas tradicionais. Mas, quando lhes foi apresentado o aplicativo de *smartphone* Calculadora Financeira HP – 12C, houve uma mudança de comportamento dos estudantes em relação ao ensino de Matemática Financeira. Perceberam a oportunidade de aprender uma Matemática Financeira útil para as provas de vestibular e concursos por meio do uso das fórmulas tradicionalmente ensinadas. Por outro lado, aprenderiam de imediato com a Calculadora Financeira HP – 12C conhecimentos úteis para situações do cotidiano.

Dos quatro meses dedicados ao trabalho de pesquisa, três foram voltados para o ensino de Matemática Financeira, usando apenas fórmulas no papel com o auxílio de calculadoras simples e científicas, e um mês dedicado ao ensino com a Calculadora Financeira HP – 12C. No entanto, os resultados da pesquisa mostram que os alunos obtiveram, nos problemas financeiros resolvidos com o aplicativo, um percentual de acertos bem superior àquele obtido nos problemas resolvidos sem o uso do aplicativo. E, ainda, foi possível calcular, com o aplicativo, informações financeiras úteis ao cotidiano dos estudantes que não seriam possíveis utilizando apenas fórmulas tradicionais.

Esses resultados deixam claro que a maioria dos estudantes conseguem compreender os problemas, diferenciando as grandezas presentes pois, caso não identificassem corretamente as grandezas e os argumentos do problema, mesmo com a Calculadora Financeira HP – 12C, não chegariam a resposta correta.

Ficou explícito nas resoluções dos estudantes, quando lançaram mão das fórmulas tradicionais para resolver problemas de Matemática Financeira, que faltam ainda, habilidade para manipular algebricamente as fórmulas e habilidades básicas da Matemática exigidas aos estudantes do 3º ano do Ensino Médio tais como: multiplicação, divisão, potenciação, logaritmos, critérios de arredondamentos, transformação de unidades e resolver equações, dentre outras. Tais déficits de aprendizagem contribuíram para a grande quantidade de erros cometidos nas resoluções com o uso de fórmulas e também, na resolução com a calculadora financeira HP – 12C nos casos de transformação de unidades.

De modo geral, o aplicativo de *smartphone* Calculadora Financeira HP – 12C mostrou-se eficiente para resolver problemas do cotidiano dos estudantes, mesmo que em alguns aspectos tenha se mostrado bastante mecânico, como no caso do cálculo de descontos simples. O primeiro aspecto positivo para o uso do aplicativo foi o interesse e entusiasmo dos estudantes com a ferramenta nova, seguido pela comodidade apresentada, já que as funções são preestabelecidas, requerendo apenas cuidados pontuais como a identificação do modelo de capitalização, o modelo de renda e se as grandezas taxa e tempo não requerem transformações de unidades.

Outro aspecto interessante é o ganho de tempo, citado pela maioria dos estudantes. Isso os deixou com mais tempo para raciocinarem e interpretarem os problemas. Também, deixou os estudantes livres da preocupação com critérios de arredondamentos que na resolução sem o aplicativo é uma constante incerteza, podendo resultar até em prejuízos financeiros, dependendo do contexto.

É necessário ressaltar aos leitores que o uso do aplicativo, por si só, ou feito de maneira equivocada, não acarretará ganhos na aprendizagem, sendo, portanto, necessário um bom planejamento. Primeiro o professor deve conhecer a ferramenta que irá utilizar e, posteriormente, quando será utilizada em suas aulas. Não se pode esquecer do quão importante é para o ensino de Matemática que seja atribuído significado aquilo que está sendo tratado. Assim, mostrar aos estudantes como chegar aos resultados através de fórmulas que exploram os conhecimentos adquiridos nos anos anteriores, bem como de onde vem tais fórmulas é de suma importância. Daí,

na pesquisa realizada, optarmos primeiro pela maneira tradicional de resolver problemas e, posteriormente, pela apresentação e utilização do aplicativo.

Enfim, a utilização do aplicativo de *smartphone* Calculadora Financeira HP – 12C nas aulas de Matemática Financeira, gerou avanços significativos na aprendizagem da Matemática Financeira, principalmente pelo fato de tornar os estudantes mais atentos, entusiasmados e cientes de que podem usar os conhecimentos adquiridos com rapidez e eficácia no seu cotidiano. Por outro lado, contribui para desmistificação do uso de *smartphones* na sala de aula (por lei estadual, a utilização destes aparelhos não é permitida), podendo este, se bem explorado, se tornar uma ferramenta pedagógica indispensável na construção do ensino e da aprendizagem não só da Matemática Financeira como de outras áreas do conhecimento.

Sendo assim, o uso do aplicativo, mediado pelas novas tecnologias como a Android, presente nos *smartphones* e similares e, hoje, de fácil acesso pelos nossos estudantes, se torna uma porta para a inclusão digital, necessitando, é claro, da continuidade do processo, que os levará ao conhecimento de vários outros meios educativos propiciados pelas Tecnologias da Informação e Comunicação (TIC).

Em toda pesquisa de campo, procura-se responder a certas questões, e, por conseguinte, levantamos muitas outras. No entanto, durante a análise dos resultados obtidos encontrei algumas questões que considero interessantes para futuras pesquisas, dentre as quais destaco as seguintes:

- Discussões sobre a ineficiência do ensino na Educação Básica: por que os estudantes não adquirem as habilidades matemáticas básicas exigidas em cada ano (série)?
- A contribuição dos aplicativos de *smartphones* para promover o interesse dos alunos pela Matemática.
- A abordagem da Matemática Financeira nos livros didáticos na educação Básica.
- A utilização da Calculadora HP 12C em cálculos financeiros avançados.

## **REFERÊNCIAS**

ALMEIDA, A.C. Trabalhando matemática financeira em uma sala de aula do ensino médio da escola pública, 2004. 62 f. Dissertação (Mestrado em Educação), Universidade Estadual de Campinas, Campinas: 2004.

Almeida, P. C. Z. de. Matemática financeira aplicada ao ensino fundamental e médio: ferramenta organizacional do orçamento doméstico, 2017. 50 f. Dissertação (Mestrado Profissional em Matemática em Rede Nacional PROFMAT), Universidade Tecnológica Federal do Paraná, Cornélio Procópio: 2017.

AMARAL, G. S. Incorporação da calculadora na sala de aula como ferramenta de ensino. **Revista InFormaç@o**, v. 2, n. 2, 5-19, 2016.

BORBA, M. C. et. al. **Pesquisa qualitativa em educação matemática**. Belo Horizonte: Autêntica Editora, 2012.

BRASIL. Ministério da Educação. Parâmetros Curriculares Nacionais: Ensino Médio. Brasília: Ministério da Educação, 1999.

\_\_\_\_\_\_. Ministério da Educação. PCN+. Brasília: Ministério da Educação, 2002.

\_\_\_\_\_\_. Ministério da Educação. Secretaria de Educação Fundamental. *Parâmetros Curriculares Nacionais: Matemática.* Brasília: MEC, 1997.

\_\_\_\_\_\_. Ministério da Educação. Base Nacional Comum Curricular. Brasília: MEC, 2017.

\_\_\_\_\_\_. Ministério de Educação e Cultura. LDB - Lei nº 9394/96, de 20 de dezembro de 1996. Estabelece as diretrizes e bases da Educação Nacional. Brasília: MEC, 1996.

BRITO, G. F.; CHOI, V. P.; ALMEIDA, A. de. **Manual ABNT**: regras gerais de estilo e formatação de trabalhos acadêmicos. São Paulo: Biblioteca FECAP, 2014.

BUAES, C. S.; COMERLATO, D.; DOLL, J. **Caderno de educação financeira:** viver bem com o dinheiro que se tem. Porto Alegre: UFRGS, 2015.

CARNEIRO, V. C. G. Educação Matemática no Brasil: uma meta-investigação. **Quadrante - Revista Teórica e de Investigação**, Lisboa, v. 9, n. 1, p. 117-140, 2000.

CASTANHEIRA, N. P.; MACEDO, L. R. D. de. **Matemática financeira aplicada**. Curitiba: intersaberes, 2012.

D´AMBROSIO, U. **Educação matemática:** da teoria à prática. Campinas:Papirus,1996.

\_\_\_\_\_\_. **Etnomatemática:** Arte ou técnica de explicar e conhecer. 4. ed. São Paulo: Ática, 1998.

DANTE, L. R. **Matemática:** livro do professor. 1. ed. São Paulo: Ática, 2005.

FASHEN, M. **Matemática, cultura e poder**. São Paulo: Zetetiké, 1998.

FERNANDES, G. P.; MENEZES, J. E.. O movimento da educação matemática no Brasil: cinco décadas de existência. In: CONGRESSO BRASILEIRO DE HISTÓRIA DA EDUCAÇÃO, 2., 2002, Natal. **Anais** ... Natal: Editora da UFRN, 2002. v. ÚNICO.

FOLLADOR, D. **Tópicos especiais no ensino de matemática:** Tecnologias e Tratamento da Informação. Curitiba: Ibpex, 2007.

FREIRE, P. **Pedagogia do oprimido**. Rio de Janeiro: Paz e Terra, 1987.

GUIMARÃES, Luís Paulo. **Educação Financeira em 3 capítulos**. Joinville: CLUBE DE AUTORES, 2013. Disponível em: <www.clubedeautores.com.br>. Acesso em: 10 jul. 2017.

KENSKI, V. M. **Educação e tecnologias:** o novo ritmo da informação. Campinas, SP: Papirus, 2007.

LUDKE, M.; ANDRÉ, M. **Pesquisa em educação:** abordagens qualitativas. São Paulo: EPU, 1986. – (Coleção Temas Básicos de Educação e Ensino).

MENDES, P. H. C. **História da calculadora.** São Paulo, 2012. Disponível em: [http://www.engquimicasantossp.com.br/2012/09/historia-da-calculadora.html.](http://www.engquimicasantossp.com.br/2012/09/historia-da-calculadora.html) Acesso em: 03 nov. 2017.

MENEGHETTI NETO, A. et al. **Educação financeira**. Porto Alegre: EDIPUCRS, 2014. Disponível em: <http://www.pucrs.br/edipucrs>. Acesso em: 14 maio 2017.

MORGADO, A. C.; CARVALHO, P. C. P. **Matemática discreta.** Rio de Janeiro: SBM, 2013.

OLIVEIRA, L. P. de; ROSETTI JUNIOR, H.; SCHIMIGUEL, J. Ensino de matemática financeira com jogo interativo entre equipes: um estudo de caso. **Experiências em Ensino de Ciências**, v. 7, n. 3, p. 53-69, 2012.

OLIVEIRA, M.C. D. do. O ensino da matemática financeira utilizando a calculadora HP – 12C, 2014. 41 f. Dissertação (Mestrado Profissional em Matemática em Rede Nacional PROFMAT), Universidade Federal da Paraíba, João Pessoa: 2014.

PARÁ. Lei Estadual nº 7.269, de 06 de Maio de 2009. Dispõe sobre a proibição do uso de telefone celular, MP3, MP4, PALM e aparelhos congêneres, nas salas de aula das escolas estaduais do estado do Pará. Diário Oficial [do] Estado de Pará, Belém, PA, 08 Maio 2009. p. 05.

PONTE, J. P. da; CANAVARRO, A. P. **Matemática e novas tecnologias**. Lisboa: Universidade Aberta, 1997.

RIBEIRO, F. M.; PAZ, M. G. O ensino da matemática por meio de novas tecnologias. **Revista Modelos**, v. 2, n. 2, 12-21, 2012.

ROMANELLO, L. A. O celular como recurso didático nas aulas de matemática: a visão do professor. In: ENCONTRO BRASILEIRO DE ESTUDANTES DE PÓS-GRADUAÇÃO EM EDUCAÇÃO MATEMÁTICA, 20., 2016, Curitiba. **Anais** ... Curitiba: UFPR, 2016.

SANTOS, J. C. T. **Curso completo de calculadora HP – 12C**. Sorocaba: Página 10, 2014.

SILVA, J. M. da.; SILVEIRA, E. S. da. **Apresentação de trabalhos acadêmicos**: normas e técnicas. Petrópolis: Vozes, 2009.

SILVEIRA, E.; MIOLA, R. J. **Metodologia do ensino de matemática e física.** Curitiba: Ibpex, 2008.

SOARES, L. G.; COSTA JUNIOR, J. R. O estudo sobre o uso da calculadora em sala de aula e suas implicações para o ensino e aprendizagem da matemática. In: CONGRESSO NACIONAL DE PESQUISA E ENSINO EM CIÊNCIAS, 1., 2016, Campina Grande. **Anais** ... Campina Grande: CEMEP, 2016.

SOUZA, E. R. et al. **Caderno de educação financeira – Gestão de finanças pessoais**. Brasília: BCB, 2013.

SOUZA, J. R. de.; GARCIA, J. da. S. R. **# Contato matemática,** 3º ano. São Paulo: FTD, 2016.

TAJRA, S. F. **Informática na educação**: novas ferramentas para o professor da atualidade. 2ª Ed. São Paulo, Erica, 2000.

VIEIRA, F.; RESTIVO, M. T. **Novas tecnologias e educação**: ensinar a aprender/aprender a ensinar. Porto: Biblioteca Digital da Faculdade de Letras da Universidade do Porto, 2014. Disponível em: < http://ler.letras.up.pt/uploads/ficheiros/13021.pdf>. Acesso em: 12 jul. 2017.

VILHENA, B. **As dificuldades financeiras e o crescimento pessoal**. RH Portal, 2015. Disponível em: http://www.rhportal.com.br/artigos-rh/as-dificuldadesfinanceiras-e-crescimento-pessoal/. Acesso em: 07 fev. 2017.

### **APÊNDICE A – ATIVIDADE 1 DA PESQUISA DE CAMPO**

# **Atividade 1: Resolva as questões de Matemática Financeira com a Calculadora Financeira HP 12C**

1) Qual foi o valor do juro obtido por um investidor que aplicou R\$ 12.800,00 pelo período de 40 dias, a uma taxa de juro simples de 1,5% ao mês?

2) Um título de R\$ 4.500,00 foi resgatado 3 meses antes do prazo de vencimento, à taxa de juro simples de 30% ao ano. Qual foi o valor do desconto comercial?

3) Qual será o montante acumulado em dois anos, a uma taxa de juro composto de 1,2% ao mês, a partir de um capital de R\$ 2.500,00, com capitalização mensal?

4) Foram aplicados R\$ 28.700,00 a uma taxa de juro composto efetiva de 2% ao mês, e foram recebidos um montante de R\$ 39.398,95. Qual foi o prazo da aplicação?

5) Um apartamento é vendido por R\$ 128.000,00 à vista ou em 48 prestações mensais, sem entrada, de R\$ 4.519,86. Qual é o valor da taxa mensal de juro que está sendo cobrada?

6) Quanto devemos depositar mensalmente numa caderneta de poupança que oferece uma taxa de juro de 1,98% ao mês, em média, para termos acumulado no final de 10 anos um montante de R\$ 84.000,00? Considere renda antecipada.

### **APÊNDICE B – ATIVIDADE 2 DA PESQUISA DE CAMPO**

# **Atividade 2: Resolva as questões de Matemática Financeira a seguir utilizando fórmulas matemáticas tradicionais.**

1) Calcule o valor do juro pago por um empréstimo de R\$ 15.000,00 pelo período de 150 dias, a uma taxa de juro simples de 2 % ao mês?

2) Um título de R\$ 8.300,00 foi resgatado 5 meses antes do prazo de vencimento, à taxa de juro simples de 20 % ao ano. Qual foi o valor do desconto comercial?

3) Qual será o valor do montante acumulado em 1 ano, a uma taxa de juro composto de 1,5% ao mês, a partir de um capital de R\$ 1.500,00, com capitalização mensal?

4) Um investidor aplicou R\$ 22.500,00 a uma taxa de juro composto efetiva de 2 % ao mês, e foram recebidos um montante de R\$ 33.433,82. Qual foi o prazo da aplicação?

5) Um carro é vendido por R\$ 55.000,00 à vista ou em 48 prestações mensais, sem entrada, de R\$ 1.685,41. Qual é o valor da taxa mensal de juro que está sendo cobrada?

6) Quanto devemos depositar mensalmente numa caderneta de poupança que oferece uma taxa de juro de 1,68% ao mês, em média, para termos acumulado no final de 8 anos um montante de R\$ 84.000,00? Considere renda antecipada.

## **APENDICE C – QUESTIONÁRIO DE DIAGNÓSTICO**

## **QUESTIONÁRIO**

- 1) Qual a sua idade? \_\_\_\_\_\_\_\_\_\_\_\_\_\_\_
- 2) Sexo: ( ) Masculino ( ) Feminino
- 3) Você gosta de matemática financeira?
- ( ) sim ( ) não
- 4) Como foi a sua experiência com o uso da calculadora financeira HP 12C?
- ( ) péssima ( ) Boa ( ) Muito boa ( ) Excelente
- 5) Você prefere resolver problemas de matemática financeira
- ( ) aplicando fórmulas e utilizando a calculadora comum.
- ( ) utilizando a calculadora financeira HP 12 C.

Justifique sua resposta

6) Qual a maior dificuldade encontrada por você na resolução de questões de matemática financeira com a utilização de fórmulas?

\_\_\_\_\_\_\_\_\_\_\_\_\_\_\_\_\_\_\_\_\_\_\_\_\_\_\_\_\_\_\_\_\_\_\_\_\_\_\_\_\_\_\_\_\_\_\_\_\_\_\_\_\_\_\_\_\_\_\_\_\_\_\_\_\_\_\_

\_\_\_\_\_\_\_\_\_\_\_\_\_\_\_\_\_\_\_\_\_\_\_\_\_\_\_\_\_\_\_\_\_\_\_\_\_\_\_\_\_\_\_\_\_\_\_\_\_\_\_\_\_\_\_\_\_\_\_\_\_\_\_\_\_\_\_

\_\_\_\_\_\_\_\_\_\_\_\_\_\_\_\_\_\_\_\_\_\_\_\_\_\_\_\_\_\_\_\_\_\_\_\_\_\_\_\_\_\_\_\_\_\_\_\_\_\_\_\_\_\_\_\_\_\_\_\_\_\_\_\_\_\_\_

\_\_\_\_\_\_\_\_\_\_\_\_\_\_\_\_\_\_\_\_\_\_\_\_\_\_\_\_\_\_\_\_\_\_\_\_\_\_\_\_\_\_\_\_\_\_\_\_\_\_\_\_\_\_\_\_\_\_\_\_\_\_\_\_\_\_\_

- ( ) interpretar corretamente o problema.
- ( ) fazer a distinção das variáveis envolvidas.
- ( ) Manipulação algébrica das fórmulas.
- ( ) Outra (especifique)

### **APÊNDICE D– TERMO DE CONSENTIMENTO LIVRE ESCLARECIDO**

#### TERMO DE CONSENTIMENTO LIVRE ESCLARECIDO

Eu ROSANE FREITEIRO, abaixo assinado, responsável pela E.E.E.M. PROFª. ODILA DE SOUZA, autorizo a realização do estudo "UTILIZAÇÃO DO APLICATIVO DE CELULAR CALCULADORA FINANCEIRA HP -12C COMO RECURSO DIDÁTICO PARA O ENSINO DE MATEMÁTICA FINANCEIRA NO ENSINO MÉDIO", a ser conduzido pelo pesquisador, GORDIANO SANTANA AMARAL. Fui informado pelo responsável do estudo sobre as características e objetivos da pesquisa, bem como das atividades que serão realizadas na instituição a qual represento.

Esta instituição está ciente de suas corresponsabilidades como instituição coparticipante do presente projeto de pesquisa e de seu compromisso no resguardo da segurança e bem-estar dos sujeitos de pesquisa nela recrutados, dispondo de infraestrutura necessária para a garantia de tal segurança e bem-estar.

Altamira, 13 de março de 2017.

Assinatura e carimboldo responsável institucional Diretora<br>Port nº 008800/15<br>SEDUC /PA

Cordiano Sentana Amarsa Pesquisador

# **APÊNDICE E – GRÁFICO "IDADE" DAS REFERÊNCIAS CONSULTADAS**

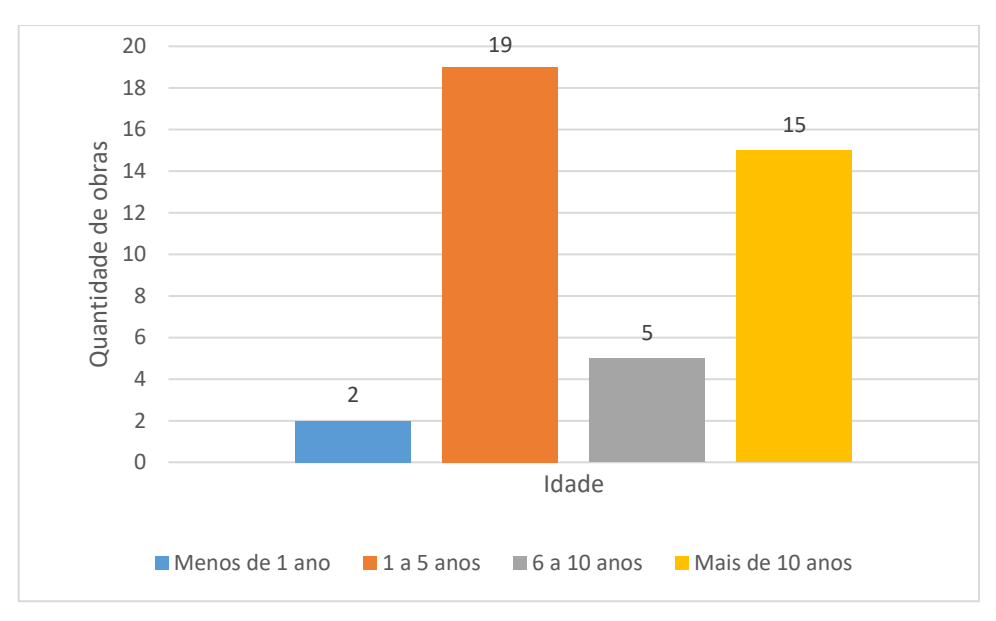

GRÁFICO 13 - "Idade" das referências consultadas

Fonte: O autor.